| 1. ERA2023                                                               | 2  |
|--------------------------------------------------------------------------|----|
| 1.1 ERA2021 Reference periods and census date                            | 3  |
| 1.2 ERA2023 module development plan                                      |    |
| 1.2.1 Phase 1                                                            | 5  |
| 1.2.2 Phase 2                                                            | 7  |
| 1.2.3 Phase 3                                                            | 3  |
| 1.2.4 Phase 4                                                            | 14 |
|                                                                          | 15 |
| 1.3 ERA2023 module documentation 2                                       |    |
| 1.3.1 Discipline assignment - ANZSRC 2020 2                              |    |
| 1.3.1.1 Field of Research discipline assignment bulk upload         2    |    |
| 1.3.1.2 SEO discipline assignment bulk upload 2                          |    |
| 1.3.1.3 ToA discipline assignment bulk upload 3                          |    |
| 1.3.2 ERA2023 Reseacher                                                  |    |
| 1.3.2.1 ERA2023 Researchers - Bulk creation                              |    |
| 1.3.2.2 ERA2023 Researchers - Manual Creation                            |    |
| 1.3.3 ERA2023 Research Outputs                                           |    |
| 1.3.3.1 ERA2023 Research Outputs - bulk upload 4                         |    |
| 1.3.3.2 ERA2023 Research Outputs - Journals, conferences, and publishers |    |
| 1.3.4 ERA2023 User roles                                                 |    |
| 1.3.5 ERA 2023 Research Income 4                                         |    |
| 1.3.6 Getting started with ERA2023                                       |    |
| 1.4 ERA2023 related improvement tickets                                  |    |
| 1.5 ERA Working group members 5                                          |    |
| 1.5.1 ERA meeting 2022-02-17                                             |    |
| 1.5.2 ERA meeting 2022-03-17                                             |    |
| 1.5.3 ERA meeting 2022-05-05                                             |    |
| 1.5.4 ERA meeting 2022-06-16                                             |    |
| 1.5.5 ERA meeting 2022-06-29                                             | 58 |
| 1.5.6 ERA meeting 2022-07-14                                             | 59 |
| 1.5.7 ERA meeting 2022-08-11                                             |    |
| 1.5.8 ERA meeting 2022-08-25                                             |    |
| 1.6 Local ERA documentation                                              |    |
| 1.7 Usefull ERA related reports                                          | 53 |

# ERA2023

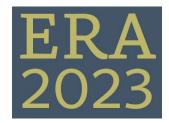

ERA2023 Module development

**Development Plans and Timescales** 

ERA2023 released functionality

ERA2023 module documentation

ERA2023 related improvement tickets

ERA2023 related improvement tickets

ERA2023 Related release notes

ERA2023 related release notes

ERA2023 Reference periods and census date

Reference periods and census date

ERA Working Group

ERA Working Group and meeting notes

# ERA2021 Reference periods and census date

| Data type         | Reference period                  | Years |
|-------------------|-----------------------------------|-------|
| Research Outputs  | 1 January 2016 – 31 December 2021 | 6     |
| Research Income   | 1 January 2019 – 31 December 2021 | 3     |
| Staff Census Date | As of 31 March 2022               |       |

Reference: https://www.arc.gov.au/excellence-research-australia/era-2023

## ERA2023 module development plan

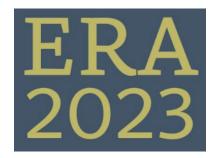

### Phase overview

| The development of the ERA submission has been scheduled for 4 phases. Phases 1 and 2 are already released, whereas | the remaining 2 phases |
|----------------------------------------------------------------------------------------------------|------------------------|
| are scheduled.                                                                                                    |                        |
|                                                                                                    |                        |

Upcoming phase (phase 3): 5.24.1, 5.24.2, 5.24.3, 5.24.4, 5.25.0

Last phase (phase 4): 5.25.1, 5.25.2, 5.25.3, 5.25.4

Final fixes: 5.25.4 - no development, only reserved for potential quick fixes

Development on ERA will be added to both minor and major versions of Pure

Phase 1

Phase 2

Phase 3

Phase 4

### Notice

All versions mentioned are estimated release dates. Some features might require move time and therefore have a later release date, whereas other features will be added sooner if time permits.

# Phase 1

| Item                                                                                                    | Description                                                                                                    | Screenshot                                                                                                    | Planned release   |
|----------------------------------------------------------------------------------------------------|----------------------------------------------------------------------------------------------------|----------------------------------------------------------------------------------------------------|-------------------|
| ERA202<br>3 Tab                                                                                                    | ERA2023 tab<br>created containing"<br>2020 Fields of<br>Research" - These<br>FoR comes pre-<br>populated and will<br>be displayed at<br>2nd and 4th level.                                                                                                    |                                                                                                    | RELEASED : 5.19.0 |
| "2020<br>Field of<br>Researc<br>h"<br>added<br>to ERA<br>related<br>content                                                   | All ERA related<br>content (Person,<br>Research Output,<br>Awards, Activities,<br>Journals,<br>Publisher) now has<br>the option of being<br>assigned to "2020<br>Field of Research",<br>alongside of<br>indicating %<br>apportionment.<br>Notice you can<br>appoint at 2, 4 and<br>6 level<br>Notice the "2008<br>Field of Research"<br>is still available | Discipline assignment @<br>2020 Fields of research<br>* effective<br>% apportionment #<br>2008 Fields of research<br>Add 2008 field of research                                                                                                    | RELEASED : 5.19.0 |
| "2020<br>Field of<br>Researc<br>h"<br>added<br>to non-<br>ERA<br>related<br>content<br>as<br>Disciplin<br>e<br>assignm<br>ent | All content types<br>now have the<br>option of capturing<br>"2020 Field of<br>Research" as a<br>discipline<br>assignment                                                                                                    | Image: Control     Image: Control       Image: Control     Image: Control       Image: Contro     Image: Contro<                                                                                                    | RELEASED : 5.19.0 |
| "2020<br>Field of<br>Researc<br>h" + "%<br>apportio<br>nment"<br>made<br>reportab<br>le                                       | The ability to report<br>on 2020 Field of<br>Research (FoR)<br>and Field of<br>Research split<br>percentage has<br>been added to the<br>report module                                                                                                    | + Cate me wakges<br>+ Cate me wakges<br>A + m<br>New  New  A + m<br>New  New  A + m<br>New  New  A + m<br>New  New  A + m<br>New  New  A + m<br>New  A + m<br>New  A + m<br>New  A + m<br>New  A + m<br>New  A + m<br>New  A + m<br>New  A + m<br>New  A + m<br>New  A + m<br>New  A + m<br>New  A + m<br>New  A + m<br>New  A + m<br>New  A + m<br>New  A + m<br>New  A + m<br>New  A + m<br>New  A + m<br>New  A + m<br>A + m<br>New  A + m<br>A + m<br>New  A + m<br>A + m<br>New  A + m<br>A + m<br>A + m + m<br>A + m + m<br>A + m + m<br>A + m + m<br>A + m + m<br>A + m + m<br>A + m + m + m + m + m + m + m + m + m + | RELEASED : 5.19.0 |
| Filter to<br>locate<br>content<br>without<br>"2020<br>Field of<br>Researc<br>h"                                               | To locate content<br>that is missing<br>2020 Field of<br>research - a new<br>filter has been<br>added to the report<br>module.<br>"Associated with<br>2020 Field of<br>research                                                                                                    | Manual Status       3 Depint V     Makuba V P Raw     < Splat       Column (A)     P Raw     Seed Bins       + Add Bins         + Add Bins         - Associated with 2020 Field() of reasonh     8       O is not associated with 2020 Field() of reasonh     0                                                                                                    | RELEASED : 5.19.0 |

| Import<br>"2020 Fields of<br>Field of<br>Research" has<br>been added to<br>Pure, and can be<br>used for discipline<br>assignments on all<br>content in Pure                                                                                                    |                                             |                                                                |
|----------------------------------------------------------------------------------------------------|---------------------------------------------|----------------------------------------------------------------|
| Addition The ability to report<br>al on 2008 Field of<br>reportin Research (FoR)<br>g and Field of<br>options Research split<br>on Field<br>of been added to the<br>Research report module. As<br>a starting point,<br>this has been<br>added to reporting<br>on Research<br>Output. In later<br>releases, the ability<br>will be added to<br>the remaining ERA<br>related content<br>types. | node gi Save gi Save as ≪ Share [] Export ∨ | Illations<br>surge (APQ)<br>Used in salumo B<br>but used in c. |

# Phase 2

| Item Description                                                                                                    | Screenshot                                                                                                    | Planned release   |
|----------------------------------------------------------------------------------------------------|----------------------------------------------------------------------------------------------------|-------------------|
| ERA<br>2023<br>module<br>ERA 2023<br>module, which<br>can be<br>enabled by<br>request. The<br>module<br>contains ERA<br>Persons and<br>ERA Outputs<br>to which you<br>can add only<br>FoR codes.<br>This will allow<br>you to start<br>looking at the<br>pool of<br>Persons and<br>Outputs that<br>should be<br>considered for<br>the ERA 2023<br>exercise. We<br>have also<br>enabled<br>reporting on<br>these new<br>content types<br>such that you<br>can create<br>reports to help<br>get an<br>overview of<br>the pool of<br>ERA Persons<br>and ERA<br>Outputs. | Convolution       Execution       1       Execution       1       Execution       1         Execution       Execution       1       Execution       1       Execution       1         Execution       Execution       1       Execution       1       Execution       1         Execution       Execution       1       Execution       1       Execution       1         Execution       Execution       1       Execution       1       Execution       1         Execution       Execution       1       Execution       1       Execution       1         Execution       1       Execution       1       Execution       1       Execution       1         Execution       1       Execution       1       1       1       1       1         Execution       1       1       1       1       1       1       1       1         Execution       1       1       1       1       1       1       1       1       1       1       1       1       1       1       1       1       1       1       1       1       1       1       1       1       1       1 <td>RELEASED : 5.23.0</td> | RELEASED : 5.23.0 |

Updated July 4th, 2002

| (i) | Notice |                                                                                                    |
|-----|--------|----------------------------------------------------------------------------------------------------|
|     |        | ned are estimated release dates. Some features might require more time and therefore have a later release date, whereas<br>be added sooner if time permits. All references to Jira tickets are for internal Elsevier usage and are therefore not accessible. |
|     | 5.24.1 | Released                                                                                                    |
|     | 5.24.1 | Planned                                                                                                    |

## Phase 1: 5.24.1 5.25.0 (July 2022 October 2022)

| Item                                         | Description                                                                                                    | Estimated release  | Note |
|----------------------------------------------|----------------------------------------------------------------------------------------------------|--------------------|------|
| Discipline checking state on the ERA content | It should be possible the have a new state on the ERA content and make this a classification such that clients have an option to add to the state. The default values should be: | RELEASED: 5.24.1-2 |      |
|                                              | <ul> <li>Not reviewed</li> <li>Initial review</li> <li>Reviewed</li> </ul>                                                                                                    | (Medio July)       |      |
|                                              | Editors                                                                                                    |                    |      |
|                                              | This should be placed in the same section as the discipline assignment in the editor and it should be at the very top of that section.                                           |                    |      |
|                                              | Content list filters                                                                                                    |                    |      |
|                                              | It should be possible to filter on this classification, such that users can find all content in one or more of these states.                                                     |                    |      |
|                                              | Reporting                                                                                                    |                    |      |
|                                              | It should also be possible to include this state in reporting, also with filters.                                                                                                |                    |      |
|                                              | PUREDEV-25987 - Data cannot be retrieved due to an unexpected error.                                                                                                    |                    |      |
| Note field on FoR assignment                 | We need a new text input field on the FoR discipline assignment for the ERA content. It should be shown below the review status field.                                           | RELEASED: 5.24.1-2 |      |
|                                              | Reporting                                                                                                    | (Medio July)       |      |
|                                              | It should be possible to include this field in the reporting module.                                                                                                    |                    |      |
|                                              | Filter                                                                                                    |                    |      |
|                                              | It should be possible to filter content on to those that either have data in this field or those that don't.                                                                     |                    |      |
|                                              | PUREDEV-25993 - Data cannot be retrieved due to an unexpected                                                                                                    |                    |      |
|                                              | error.                                                                                                    |                    |      |

| Update ERA person with FoR from Person            | When creating a new ERA researcher the FoR 2020 codes from the Person, should be applied to the ERA researcher.                                                                                                    | RELEASED: 5.24.1-2                 |
|---------------------------------------------------|----------------------------------------------------------------------------------------------------|------------------------------------|
|                                                   | Bulk upload                                                                                                    | (Medio July)                       |
|                                                   | This should also be the case when doing the bulk upload, such that if no FoR is specified in the spreadsheet, then the FoR on the persons is being used if there are any.                                                            |                                    |
|                                                   | PUREDEV-25934 - Data cannot be retrieved due to an unexpected error.                                                                                                    |                                    |
| Update ERA content using the<br>bulk upload files | It should be possible to update the ERA content in Pure when running the bulk upload job.<br>Therefore, if a person or output mentioned on the list isn't already created in the ERA module, the job should just function as before. | RELEASED: 5.24.1-2<br>(Medio July) |
|                                                   | If the person or output is already present, then we should update the ERA content with the information from the sheet, overwriting any information that is already present in Pure.                                                  |                                    |
|                                                   | PUREDEV-25983 - Data cannot be retrieved due to an unexpected error.                                                                                                    |                                    |
| ERA administration page                           | We need an ERA2023 admin page, similar to what we had for ERA2018. It should be possible to upload a new mapping file, and this should also serve as the place to capture specific settings for the ERA2023 module.                  | RELEASED: 5.24.2<br>(Primo August) |
|                                                   | PUREDEV-25770 - Data cannot be retrieved due to an unexpected error.                                                                                                    |                                    |
| Output mapping                                    | This is already in Pure, but hidden. It will be available on the ERA Admin page.                                                                                                    | RELEASED: 5.24.2<br>(Primo August) |
| Report on the apportioned count                   | We need to be able to calculate the apportioned count of outputs per FoR code assigned to the                                                                                                    | RELEASED: 5.24.2                   |
| of outputs                                        | output.<br>Each output has a weight of 1, except for books that have a weight of 5. The apportionment is calculated as follows:<br>weight x FoR %                                                                                    | (Primo August)                     |
|                                                   | We should also be able to roll up the apportionment for all 4 and 6 digits FoR codes, to the 2 digits FoR codes. As an example, from Appendix C of the Guides:                                                                       |                                    |
|                                                   | This will only be available for administrators from 5.24.2, for other users, this will be shown as 0. We will be expanding this for other roles later.                                                                               |                                    |
|                                                   | PUREDEV-25232 - Data cannot be retrieved due to an unexpected                                                                                                    |                                    |

| We need to make sure that the old ERA journals, conferences and publishers are no longer synched and therefore locked. This will enable users to modify the content that was previously locked due to the ERA synchronisation.                                                                                                    | RELEASED: 5.24.2<br>(Primo August)                                                                                                    |
|----------------------------------------------------------------------------------------------------|----------------------------------------------------------------------------------------------------|
| PUREDEV-25795 - Data cannot be retrieved due to an unexpected error.                                                                                                    |                                                                                                    |
| Update the FoR with information about Low volume threshold etc.<br>We need to update the FoR codes with information from the attached spreadsheet. This should<br>only be applied if the client has the ERA2023 module.<br><b>Design</b><br>Screenshot from ERA2018<br>The <b>Cluster</b> , is renamed to <b>Committee</b><br>When this is implemented, we also need to look at the ERA outputs, where we now can show the<br>hidden information based on the information in the FoR, such as peer review etc.<br><b>Additions</b><br>We should add two new fields:<br>• Peer review discipline yes/no<br>• Other NTRO Assesseble yes/no<br>The peer review should be true, if one of the columns F-K is yes<br>The Other NTRO Assesseble should be true if one of the columns P is yes | RELEASED: 5.24.2<br>(Primo August)                                                                                                    |
| As an administrator, I can bulk upload Research income data using an Excel sheet, where I can specify all the FOR assignments per year that I need.<br>As a reporting user, I can report on Research income and I can see the data existing in Pure, such as the total amount per Research income category and the total amount per year.<br>As a neRA Editor, I can manually enter Research income data using the editor in Pure, and the order per user.                                                                                                    | RELEASED: 5.24.2<br>(Primo August)                                                                                                    |
| PUREDEV-23511 - Data cannot be retrieved due to an unexpected error.                                                                                                    |                                                                                                    |
| ERA/ANZSRC Editors should not be able to create or delete ERA content, such as persons, outputs and portfolios.                                                                                                    | 5.24.2<br>Postponed to<br>5.24.3<br>(Primo September)                                                                                 |
|                                                                                                    | synched and therefore locked. This will enable users to modify the content that was previously locked due to the ERA synchronisation. |

| Create validation on FoR<br>apportionment for ERA research<br>outputs | It should not be possible to assign an apportionment lower than 20% for a given FoR code on an ERA output.<br>With the exception of FoR 45, there the minimum is 50%                                                                                                    | 5.24.2<br>Postponed to<br>5.24.3                      |
|-----------------------------------------------------------------------|----------------------------------------------------------------------------------------------------|-------------------------------------------------------|
|                                                                       | DUREDEV-25238 - Data cannot be retrieved due to an unexpected error.                                                                                                    | (Primo September)                                     |
| ERA Reference period for<br>Research Outputs                          | It should not be possible to select an output for ERA if the following isn't true:  It must be published from 1 January 2016 – 31 December 2021, looking at Published and E-<br>pub dates  At least one of the authors must also be an ERA person                                                                                                    | 5.24.2<br>Postponed to<br>5.24.3<br>(Primo September) |
|                                                                       | PUREDEV-25892 - Data cannot be retrieved due to an unexpected error.                                                                                                    |                                                       |
| Create validation on FoR apportionment for ERA researcher             | It should not be possible to assign less than 10% for each FoR code.                                                                                                    | 5.24.2<br>Postponed to                                |
|                                                                       | DUREDEV-25899 - Data cannot be retrieved due to an unexpected error.                                                                                                    | (Primo September)                                     |
| Journal/Publisher/Conference lists                                    | See description in ERA2023 Research Outputs - Journals, conferences, and publishers                                                                                                    | 5.24.3                                                |
|                                                                       | DUREDEV-26142 - Data cannot be retrieved due to an unexpected error.                                                                                                    | (Primo September)                                     |
| Show Peer review and citation count on ERA output                     | <ul> <li>When the ERA output is assigned to an FoR, show the appropriate sections based on the FoR information, for either Citations or Peer review.</li> <li>If the Journal article citation analysis is true, show the Journal article indexing and the Citation sections in the ERA outputs.</li> <li>If the Peer review is true, show the Nominated peer review disciplines section in the ERA outputs,</li> <li>Note, that both can be true, so show both in that case.</li> </ul> | 5.24.3<br>(Primo September)                           |
|                                                                       | PUREDEV-25919 - Data cannot be retrieved due to an unexpected error.                                                                                                    |                                                       |

| Ability to select outputs for peer-<br>review                                                                         | For the FoR codes where Peer review is needed, it should be possible to select which FoR codes the output should be peer-reviewed in. <b>Reporting</b> It should be possible to report on the peer review FoR codes and to get an overview of the number of outputs selected for Peer-review such that it is possible to see if the needed number of outputs has been selected. <b>M</b> PUREDEV-26144 - Data cannot be retrieved due to an unexpected error.                                                                                                    | 5.24.3<br>(Primo September) |                                   |
|----------------------------------------------------------------------------------------------------|----------------------------------------------------------------------------------------------------|-----------------------------|-----------------------------------|
| Identify outputs as 'Indexed'                                                                                         | Update the model to capture the information on whether the output is indexed in WoS.  PUREDEV-26147 - Data cannot be retrieved due to an unexpected error.                                                                                                    | 5.24.3<br>(Primo September) |                                   |
| Portfolio                                                                                                    | Create the portfolio model  PUREDEV-25228 - Data cannot be retrieved due to an unexpected error.                                                                                                    | 5.24.3<br>(Primo September) |                                   |
| Ability to load citation tagging information                                                                          | Similar to ERA2018, it should be possible to upload the EID for the ERA outputs to ensure that they are tagged           Image: Pure Development           Image: Pure Development                                                                                                    | 5.25.0<br>(October)         |                                   |
| Removed possibility to add<br>ERA2008 FoR codes                                                                       | The 'old' ERA 2008 codes should be in read-only mode, and only editable by an administrator. This goes for all content that had the FoR 2008 codes.           Image: the matching of the matching of the matching | 5.24.3<br>(Primo September) |                                   |
| Summary Screens<br>incl. Access to files - Ability to<br>identify and check peer review<br>documents (Summary screen) |                                                                                                    | 5.25.0<br>(October)         | Content<br>to be<br>discuss<br>ed |

| ERA landing page | We need an ERA2023 admin page, similar to what we had for ERA2018. It should be possible to upload a new mapping file, and this should also serve as the place to capture specific settings for the ERA2023 module.            Image: PUREDEV-21419 - Data cannot be retrieved due to an unexpected error.                                                                                                    | 5.25.0<br>(October) |     |
|------------------|----------------------------------------------------------------------------------------------------|---------------------|-----|
|                  | PUREDEV-25940 - Data cannot be retrieved due to an unexpected error.                                                                                                    |                     |     |
| RCI              | As an administrator, I can upload RCI information to my Pure, such that I can use this information when choosing and optimising the ERA submission Design It should be possible to upload a sheet with RCI information and this should be stored on the FoR codes. We also need to calculate the RCI value from the data selected for a given FoR code, such that they can compare the Pure RCI with the RCI uploaded. Reporting It should be possible to report on the RCI both the numbers uploaded in the sheet, and also the numbers that Pure can calculate, such that they can compare those numbers. Functions If possible it would be good to be able to calculate how close Pure's RCIs are compared to the RCI values uploaded, in percentage. This would give an indicator in % that would be easy to read | 5.25.0<br>(October) |     |
|                  | PUREDEV-26084 - Data cannot be retrieved due to an unexpected error.                                                                                                    |                     |     |
| ERA roles        | Investigate if additional roles are needed based on the personas document                                                                                                    | 5.25.0<br>(October) | TBD |

## Phase 4

## Notice

All versions mentioned are estimated release dates. Some features might require move time and therefore have a later release date, whereas other features will be added sooner if time permits. All references to Jira tickets are for internal Elsevier usage and are therefore not accessible.

| Item                                      | Description                                                                                                    | Estimated release          | Note |
|-------------------------------------------|----------------------------------------------------------------------------------------------------|----------------------------|------|
| Business rules                            | PUREDEV-26185 - Data cannot be retrieved due to an unexpected error.                                                                                                   | 5.25.1<br>(Primo November) |      |
| Additional filters in the list            |                                                                                                    | 5.25.1<br>(Primo November) |      |
| Ability to capture explanatory statements | PUREDEV-26186 - Data cannot be retrieved due to an unexpected error.                                                                                                   | 5.25.2<br>(Primo December) |      |
| Export of data in XML                     | <ul> <li>Creation of the submission XML</li> <li>Validation of the submission XML         <ul> <li>Overview Screens to handle validation errors</li> </ul> </li> </ul> | 5.25.2<br>(Primo December) |      |
|                                           | PUREDEV-26187 - Data cannot be retrieved due to an unexpected error.                                                                                                   |                            |      |
| Dark repository                           | PUREDEV-26188 - Data cannot be retrieved due to an unexpected error.                                                                                                   | 5.25.3<br>(Primo January)  |      |

# **ERA2023 related release notes**

## 5.23

### **ERA module**

We have made the initial version of the new ERA 2023 module, which can be enabled by request. This module contains ERA Persons and ERA Outputs to which you can add only FoR codes. This will allow you to start looking at the pool of Persons and Outputs that should be considered for the ERA 2023 exercise. We have also enabled reporting on these new content types such that you can created reports to help get an overview of the pool of ERA Persons and ERA Outputs.

We will add more fields to the ERA Person and ERA Output once we know more about the upcoming ERA 2023. Also, right now we don't have any limits on the FoR codes: we will work in collaboration with the ERA working group to determine what types of limits and validations need to be implemented. Please watch the ERA2023 space, if you don't already.

| eporting                                 |                                                                                                    | Untified workspace 🥒                        |                                                                                     | 👩 Save 🧭 Save at 💐 Shore workspace 🔥 Experted                           |
|------------------------------------------|----------------------------------------------------------------------------------------------------|---------------------------------------------|-------------------------------------------------------------------------------------|-------------------------------------------------------------------------|
| in the Parkpan                           |                                                                                                    | 🖂 Lepend mode  🕈 Lepent 🗠 🌸 Taggie fastures | () Value                                                                            | B ton (0 ton all of the weekped (2 top 1 to)                            |
| JE EMUSED Persons                        |                                                                                                    | 8                                           | Calumn B                                                                            |                                                                         |
| A +                                      | 8                                                                                                    | + Att clums                                 | JE ERA2829 Parame (V-D)<br>CRANEL VALUE                                             |                                                                         |
|                                          | Field of Reasonsh with split personinge<br>4 Decisionic devices and surface more formance evaluations, testing and simulations, 20 |                                             | Q trank for raises                                                                  |                                                                         |
| 000,100,000                              | Constructions and period period and an analysis of the second second second second second second second second                     |                                             | <ul> <li>Information</li> <li>Assessment</li> <li>3000 Field of Research</li> </ul> |                                                                         |
|                                          |                                                                                                    |                                             | 3010 Faild of Research up                                                           |                                                                         |
|                                          |                                                                                                    |                                             | Number of appointions t                                                             | th split providings: Used in unlasse B.<br>to ERA2023 Fields of seasoch |
|                                          |                                                                                                    |                                             | ) Workfloor<br>) Advanced                                                           |                                                                         |
|                                          |                                                                                                    |                                             | > Egerimental                                                                       |                                                                         |
| Create new works                         | nace                                                                                                    |                                             |                                                                                     |                                                                         |
| Toggle features                          | p                                                                                                    |                                             |                                                                                     |                                                                         |
| Choose the content type th               | at sets the starting point for the rep                                                                                             | oort.                                       |                                                                                     |                                                                         |
| For instance, if you want to             | create a workspace containing Per                                                                                                  | sons and their number of public             | cations, select                                                                     | 'Persons'.                                                              |
|                                          | •                                                                                                    |                                             |                                                                                     |                                                                         |
| Editor                                   | Master data                                                                                                    | ERA2023                                     | AN                                                                                  | ZSRC                                                                    |
| URESEARCH OUTPUTS                        | Users                                                                                                    | ERA2023 Persons                             | 91                                                                                  | Fields of Research                                                      |
| Activities                               | Persons                                                                                                    | 😻 ERA2023 Research Outp                     | uts 📢                                                                               | Types of Activity                                                       |
| Prizes                                   | organisational units 🕈                                                                                                    |                                             | 91                                                                                  | Socio-Economic Objectives                                               |
| 🦉 Press/Media                            | nternal organisations 🏠                                                                                                    |                                             |                                                                                     |                                                                         |
| Applications                             | . External persons                                                                                                    |                                             |                                                                                     |                                                                         |
| of Awards                                | 🏦 Publishers                                                                                                    |                                             |                                                                                     |                                                                         |
| Projects                                 | 🛄 Journals                                                                                                    |                                             |                                                                                     |                                                                         |
| Courses                                  | ig Events                                                                                                    |                                             |                                                                                     |                                                                         |
| Funding opportunities                    |                                                                                                    |                                             |                                                                                     |                                                                         |
| Impacts                                  |                                                                                                    |                                             |                                                                                     |                                                                         |
| Datasets                                 |                                                                                                    |                                             |                                                                                     |                                                                         |
| <ul> <li>Facilities/Equipment</li> </ul> |                                                                                                    |                                             |                                                                                     |                                                                         |
| Import existing workspa                  | ce                                                                                                    |                                             |                                                                                     |                                                                         |
|                                          |                                                                                                    |                                             |                                                                                     |                                                                         |
|                                          |                                                                                                    |                                             |                                                                                     |                                                                         |

## **ERA Research Outputs and ERA person**

We have updated the ERA research output and the ERA person in accordance with the ERA guidelines and the ERA working group. With this update, you can now capture information needed for ERA on ERA research output and ERA person. We have also added the ability to bulk upload both ERA research outputs and ERA persons, please refer to the ERA2023 module documentation for more information on this. We have also updated the reporting module to be able to report on the ERA research output and the ERA person.

| Information                            | Screenshot    |
|----------------------------------------|---------------|
| ERA person with new fields             | Will be added |
| ERA research output with new fields    | Will be added |
| Example of reporting on the ERA person | Will be added |

Table of content

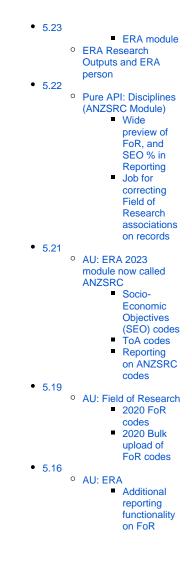

| /e have a                            | dded a new generic concept to the API called disciplines.                                                                                                    |
|--------------------------------------|----------------------------------------------------------------------------------------------------|
|                                      | is a generic concept which is available as options on all endpoints, which can be used<br>additional information about different discipline schemes and content associated to<br>plines. |
| he API no                            | ow supports the following disciplines, if the ANZSRC module is enabled:                                                                                                    |
| • S                                  | ields of Research (for)<br>ocio-Economic Objectives (seo)<br>ypes of Activity (toa)                                                                                                    |
| he intenti                           | on is to add more over time and maybe add support of managing your own disciplines                                                                                                    |
|                                      | generic functionality, all content types has discipline endpoints added, but we use utput as an example.                                                                                 |
| irst you n<br>y invoking             | eed to retrieve which discipline schemes are available for the content type, this is done                                                                                                |
| /allowe                              | /{your Pure hostname}/ws/api/research-outputs/disciplines<br>d-discipline-schemes                                                                                                    |
| the ANZS                             | SRC module is enabled, this will return                                                                                                    |
| "item<br>{<br>},<br>{<br>}<br>}<br>] | at": 2,<br>ns": [<br>disciplineScheme": "for",<br>title": "Fields of Research"<br>disciplineScheme": "seo",<br>title": "Socio-Economic Objectives"                                       |
| }                                    |                                                                                                    |

### **Bulk retrieve disciplines**

To retrieve information about what disciplines are assigned to one or more research output, you will have to invoke the endpoint **/research-outputs/disciplines/{discipline-scheme}/search** with the UUIDs of the research outputs to retrieve disciplines for.

Notice that you can supply multiple UUIDs at a time to retrieve discipline values for multiple research outputs in one call, and it is performed as a post operation, so an example could be the following

```
https://{your Pure hostname}/ws/api/research-outputs/disciplines/for
/search
POST:
{
    "uuids": [
    "05652022-578e-4e0d-b327-f4a5152da2ce",
    "97085e4b-1fe4-42d7-81e3-dfe1dacf1f58"
    ]
}
```

You will then retrieve the discipline assignments for the the provided research outputs within the discipline scheme.

You will retrieve the discipline ID and the split percentage. Notice the discipline ID corresponds to the IDs returned by the corresponding endpoint /research-outputs/disciplines/for/allowed-disciplines

Notice: the request is paginated, and the default page size is 10, so if you supply more than 10 UUIDs you need to increase the page size or make multiple calls.

Furthermore it is possible to omit the UUIDs and then just paginate through the content, to retrieve all content with the associated disciplines e.g.

```
https://{your Pure hostname}/ws/api/research-outputs/disciplines/for
/search
POST:
{
    "size": 10,
    "offset": 0
```

Then continue calling it with the offset increased by the page size, to retrieve all FOR disciplines for all research outputs in your Pure instance.

### Single content retrieve and update of disciplines

}

To get disciplines for a single piece of content the following GET endpoint has been added:

```
https://{your Pure hostname}/ws/api/research-outputs/{uuid}
/disciplines/{discipline-scheme}
```

The response is similar to the POST /search operation described above for bulk, but only for one piece of content.

The same endpoint has been added as PUT operation to be able to update the disciplines for a piece of content, like other PUT operations in the Pure API, the format is the same as the result from a GET call.

Back to top of page

### Wide preview of FoR, and SEO % in Reporting

It is now possible to use the FoR and SEO in a wide preview mode in the Reporting module. We have added new values called: 2020 Field of Research with split percentage and 202 0 Socio-Economic Objective with split percentage. It is possible to view the columns with these values in wide preview to see the pairs of FoR codes and split percentages so that you can create a report of the FoR codes, and their corresponding split percentages.

| Column B                                                                                                    |                                                                                                    |
|----------------------------------------------------------------------------------------------------|----------------------------------------------------------------------------------------------------|
| <b>W</b> Research outputs (A-B)                                                                                                    |                                                                                                    |
| CHANGE VALUE                                                                                                    |                                                                                                    |
| Q Search for values                                                                                                    |                                                                                                    |
| > Featured                                                                                                    |                                                                                                    |
| > Туре                                                                                                    |                                                                                                    |
| > Information                                                                                                    |                                                                                                    |
| > Formats                                                                                                    |                                                                                                    |
| > Status                                                                                                    |                                                                                                    |
| > Contributors and affiliations                                                                                                    |                                                                                                    |
| <ul> <li>&gt; Managed by</li> <li>&gt; Article Processing Charge (APC)</li> </ul>                                                                                                    |                                                                                                    |
| > Event                                                                                                    |                                                                                                    |
| ✓ Assessment                                                                                                    |                                                                                                    |
| 2020 Field of Research                                                                                                    |                                                                                                    |
| 2020 Field of Research split percentage                                                                                                    |                                                                                                    |
| 2020 Field of Research with split percentage Used i                                                                                                    |                                                                                                    |
| 2020 Socio-Economic Objective                                                                                                    |                                                                                                    |
| 2020 Socio-Economic Objective split percentage                                                                                                    |                                                                                                    |
| , U                                                                                                    |                                                                                                    |
| 2020 Socio-Economic Objective with split percentage                                                                                                    |                                                                                                    |
| Number of associated 2020 Field(s) of Research                                                                                                    |                                                                                                    |
| Number of associated 2020 Socio-Economic Object                                                                                                    |                                                                                                    |
|                                                                                                    |                                                                                                    |
| Title 2020 Field of Research with split persentage                                                                                                    |                                                                                                    |
| 2<br>3001 Agricultural biotechnology: 10.00% // 3004 Crop and parture production: 20.00% // 3004 Forestry sciences: 70.0<br>3 3001 Agricultural biotechnology: 80.00% // 3002 Agriculture, lund and fam maragement: 20.00%                                                                                                    |                                                                                                    |
| 4 5 3001 Agricultural biotechnology; 100.00%                                                                                                    |                                                                                                    |
| 6                                                                                                    |                                                                                                    |
|                                                                                                    | Back to top of page 1                                                                                         |
|                                                                                                    |                                                                                                    |
|                                                                                                    |                                                                                                    |
| Job for correcting Field of Research association                                                                                                    | is on records                                                                                                 |
| Prior to 5.21.0, it was possible to add more than three 2020 Fiel the limit was set to three, but this may have potentially left some records cannot then be saved). We have now introduced a job t 5.22.0 (or 5.21.4), the job will run automatically and clean the co longer any records in invalid state.                                                                                  | records in an invalid state (these nat fixes such records. When booting                                       |
| If there are more than three FoR codes on any piece of content,<br>three FoR codes. The resulting split % will be 33.33 for the rema<br>We log any changes to content in the job log, so that you can al<br>make necessary adjustments. The log will contain information a<br>as well as what the discipline assignment was before then chan<br>what the content looks like after the change. | ining three codes on the content.<br>ways double-check the changes and<br>bout the ID of the changed content, |
| The job log can be found in Administrator > Jobs > Job anupForsLoggingJobCallableFactory').                                                                                                    | log (find and expand 'anzsrcCle                                                                               |
|                                                                                                    | Back to top of page 1                                                                                         |

### AU: ERA 2023 module now called ANZSRC

Big news for the Australian and New Zealand clients: we have changed the name of the ERA2023 module to ANZSRC to be more in line with the Australian Bureau of Statistics (ABS) and StatsNZs definitions. We have also introduced two new codes (Socio-Economic Objectives (SEO) and Type of Activity (ToA)) which means that we now support all three classifications:

- Type of Activity (ToA)
  Fields of Research (FoR)
  Socio-Economic Objectives (SEO)

The three codes can only be used when the ANZSRC module is enabled, the default state of the module, is disabled. Our support team will be happy to help you enable the module ⚠ in your Pure.

### Socio-Economic Objectives (SEO) codes

You can now classify content in Pure using the ANZSRC SEO classification. You can classify the same types of content as with the FoR classification, and you can assign up to three SEO codes per content item, and specify the proportion on each SEO code. You can also add the SEO codes in bulk by using the upload job we have created for this. Read more in the SEO discipline assignment bulk upload section of the documentation.

### Content types

SEO codes can be added to the following content types:

- Research Output
- Application
- Project
- Award
- Person
- Activity
- Journal
- Event
- Prizes
- Press/Media
- Impact
- Datasets
- Student Thesis

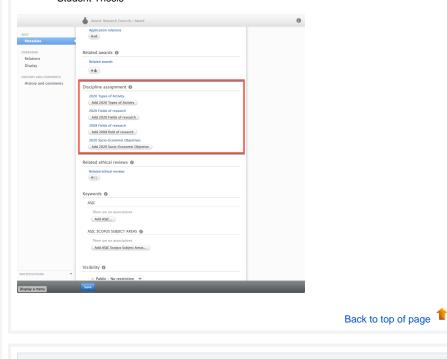

### **ToA codes**

You can now classify content in Pure using the ANZSRC ToA classification. You can classify:

- Awards
- Applications
- Projects

You can assign up to three ToA codes per content item, and specify the proportion on each ToA code. You can also add the ToA codes in bulk by using the upload job we have created for this. Read more in the ToA discipline assignment bulk upload section of the documentation.

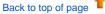

### Reporting on ANZSRC codes

Big updates are also coming in reporting on ANZSRC codes, as we have added the hierarchy specified in the definition from ABS to SEO and FoR.

This means that it is now possible to create reports that provide an overview of classified content (outputs, activities, applications, etc.) on a **Division**, **Group**, or **Objective** level.

Here is an example of the type of workspaces that can be created using the hierarchy that is build into the SEO and FoR codes. The example is using SEO, but a similar workspace can be built using FoR codes instead.

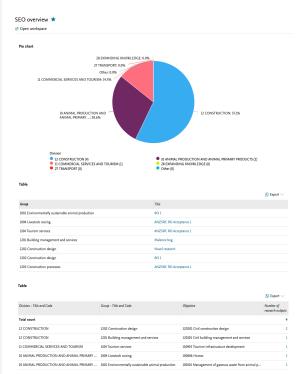

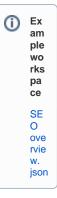

### Roles

We have introduced a number of new roles that can be used for reporting on the SEO, ToA, and FoR codes.

| Can report on                                 |                                                                                                    |
|-----------------------------------------------|----------------------------------------------------------------------------------------------------|
| <ul><li>SEO</li><li>ToA</li><li>FoR</li></ul> |                                                                                                    |
| • SEO<br>• ToA<br>• FoR                       |                                                                                                    |
| • FoR                                         |                                                                                                    |
| • SEO                                         |                                                                                                    |
| • ToA                                         |                                                                                                    |
|                                               | Back to top of page                                                                                                    |
|                                               | <ul> <li>SEO</li> <li>ToA</li> <li>FoR</li> <li>SEO</li> <li>ToA</li> <li>FoR</li> <li>FoR</li> <li>SEO</li> <li>SEO</li> </ul> |

5.19

## AU: Field of Research

In this release, we have made updates to the Australian and New Zealand clients relating to the updated 2020 Field of Research codes.

### 2020 FoR codes

We have introduced the new 2020 Field of Research (FoR) codes with this release, so now you can add the new 2020 FoR codes to content in Pure. We have updated the Pure models to support the new FoR codes, and you can now add them to thirteen content types. We have also updated the new Reporting Module to support the new codes, and introduced new filters to help you find content that does not yet have a 2020 FoR code.

We have also changed the name of the existing FoR code to 2008 Field of Research to help differentiate between the old and the new codes. When adding the FoR codes, it is possible to add a percentage if there is more than one, just like it was possible with the 2008 FoR codes.

The list of content types where it is possible to add the new 2020 FoR codes is as follows:

- 1. ResearchOutput
- 2. Application
- 3. UPMProject
- 4. Award
- 5. Person
- 6. Activity
- 7. Journal
- 8. Event
- 9. Prizes\*
- 10. Press/Media\*
- 11. Impact\*
- 12. Datasets\*
- 13. Student Thesis\*

\*new compared to the ERA 2018 module

Back to top of page

### 2020 Bulk upload of FoR codes

With the introduction of the new Field of Research codes, we have also created an bulk upload option to populate the content in Pure with these new codes. Read more about the job and how to create the bulk import file in the Field of Research discipline assignment bulk upload wiki, where you can also find the template file to be used for the bulk upload.

Back to top of page

5.16

## AU: ERA

### Additional reporting functionality on FoR

The ability to report on Field of Research (FoR) and Field of Research split percentage has been added to the report module. As a starting point this has been added to reporting on Research Output. In later releases the ability will be added to the remaining ERA related content types.

| N | lew Reporting                                    |                                   |            |                   |           |           |            |                                                                                                    |                  |               |
|---|--------------------------------------------------|-----------------------------------|------------|-------------------|-----------|-----------|------------|----------------------------------------------------------------------------------------------------|------------------|---------------|
| + | Create new workspace                             |                                   | C Expand m | ode 🧭 Save        | 对 Save at | s 📽 Share | 🖸 Export 🗸 | 🎒 Val                                                                                                    | 🖓 Filter         | 🔩 Split       |
|   | W Research outputs                               |                                   |            |                   | ~         |           |            | Column C                                                                                                    |                  |               |
|   |                                                  |                                   |            |                   |           |           |            | B Research :                                                                                                   | outputs (A-C)    |               |
|   | A +…                                             | B                                 | + …        | c                 | +…        | Add colu  | Add column | CHANGE VALUE                                                                                                   |                  |               |
|   | Title                                            | Field of research                 |            | Field of research | split     |           |            | CHANGE VALUE                                                                                                   |                  |               |
|   |                                                  |                                   |            | percentage        |           |           |            |                                                                                                    | values           |               |
| 1 | Epidemiology and clinical significance of second | 1901 Art Theory and Criticism     |            |                   | 20%       |           |            | Featured     Type     Information     Status                                                                   |                  |               |
| z | Epidemiology and clinical significance of second | 1904 Performing Arts and Creative | Writing    |                   | 80%       |           |            |                                                                                                    |                  |               |
| 3 | test                                             |                                   |            |                   |           |           |            |                                                                                                    |                  |               |
|   | Cancer risk among users of neuroleptic medicati  |                                   |            |                   |           |           |            | <ul> <li>Contributo</li> </ul>                                                                                 | rs and affiliati | ons           |
|   | Data quality in the Danish National Acute Leuke  |                                   |            |                   |           |           |            | <ul> <li>Managed by</li> <li>Article Processing Charge (APC)</li> </ul>                                        |                  |               |
| > |                                                  |                                   |            |                   |           |           |            |                                                                                                    |                  | e (APC)       |
| 6 | Epidemiology of pressure regulation. Incidence   |                                   |            |                   |           |           |            | <ul> <li>Event</li> </ul>                                                                                      |                  |               |
| 7 | Association between use of asthma drugs and pr   |                                   |            |                   |           |           |            | <ul> <li>Assessment</li> <li>Field of research Used in colum</li> <li>Field of research spl Used in</li> </ul> |                  |               |
| 8 | DaProCadata - Dansk Prostatacancer Database      |                                   |            |                   |           |           |            |                                                                                                    |                  |               |
| 9 | Herpes Simplex Encephalitis in Denmark: a nati   |                                   |            |                   |           |           |            | <ul> <li>Electronic v</li> </ul>                                                                               | ersions, and     | related files |
|   | Danish Alkohol Culture-in a health Promotion P   |                                   |            |                   |           |           |            | <ul> <li>Metrics</li> </ul>                                                                                    |                  |               |

# **ERA2023 module documentation**

## Discipline assignment - ANZSRC 2020

- Field of Research discipline assignment bulk upload
- SEO discipline assignment bulk upload
- ToA discipline assignment bulk upload

## ERA2023 Reseacher

- ERA2023 Researchers Bulk creation
- ERA2023 Researchers Manual Creation

## ERA2023 Research Outputs

- ERA2023 Research Outputs bulk upload
- ERA2023 Research Outputs Journals, conferences, and publishers

ERA2023 User roles

ERA 2023 Research Income

Getting started with ERA2023

# **Discipline assignment - ANZSRC 2020**

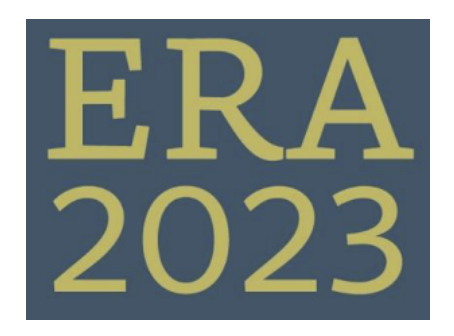

## ANZSRC Discipline bulk upload jobs

We have a number of bulk upload jobs for the ANZSRC disciplines, you can read more about the individual jobs on the following pages.

- Field of Research discipline assignment bulk upload
- SEO discipline assignment bulk upload
- ToA discipline assignment bulk upload

# Field of Research discipline assignment bulk upload

Released: 5.19.0

| FoR : Bulk upload job                                                                                                    | Import file template |
|----------------------------------------------------------------------------------------------------|----------------------|
| The <b>2020 Fields Of Research Bulk Upload</b> Job enabled discipline assignment for the new 2020 Field of Research to all 13 content types that supports FoR. | FoR upload template. |
| The job can be found under Administrator > Cron jobs                                                                                                    |                      |
| :w job +C 2020                                                                                                    |                      |
| Other                                                                                                    |                      |
| 2020 Fields of Research bulk upload job<br>(era2023FieldOfResearchBulkUploadJob)                                                                               |                      |
|                                                                                                    |                      |
|                                                                                                    |                      |
|                                                                                                    |                      |
|                                                                                                    |                      |
|                                                                                                    |                      |

## Creating the import file

Please use the template file provided above, the template file have a tab called Help, which explains how to create the data to be imported. All columns in the template file must exist, but not all must be populated - see details below.

| Column        | Column Expected content                                                                                            |   | Notes |
|---------------|----------------------------------------------------------------------------------------------------|---|-------|
| Content ID    | This is the Pure ID of the content that should have an FoR code                                                    | Y |       |
| 2020 FoR code | 2020 FoR code to import                                                                                            | Y |       |
| Split %       | The split % for the FoR if there are more than one against the same content ID                                     | Y |       |
| Title         | Title of research output, this is to help with the readability of the sheet, this is not used in the actual import | Ν |       |

To add more that one FoR to a particular content, just add one row per FoR assignment.

The bulk upload will override any 2020 FoR already entered.

## Uploading the import file

Go to Administrator > Cron job > 2020 Fields Of Research Bulk Upload Job upload the Excel file to the appropriate location

### 2020 Fields Of Research Bulk Upload Job

Import 2020 Fields of Research from the provided excel document

Use the template below to create an Excel sheet for the import

### Excel sheet template

Runs job Era2023FieldOfResearchBulkUploadJob as user root

### Schedule

Unsaved

⚠

Scheduled for 27. Aug 2020 01:00. Next run after that is 28. Aug 2020 01:00.
Change schedule

#### Configuration Please correct the invalid configuration values.

General configuration

Name \* 2020 Fields of Research bulk upload job

Run as user \*

root

### Job configuration

| ÷.         | Default configurations                                                                             |
|------------|----------------------------------------------------------------------------------------------------|
|            | 120 Fields of Research Import File *<br>the ERA2023 wiki for guidance and the import file template |
| $\ell^{m}$ |                                                                                                    |

Drag file or **browse** your computer.

Update Cancel

When the file is uploaded you can run the job, after the job has been started it is possible to check the progress via Administrator > Jobs > Job log.

# SEO discipline assignment bulk upload

Released: 5.21.0

| FoR : Bulk upload job                                                                                                    | Import file template |
|----------------------------------------------------------------------------------------------------|----------------------|
| The <b>2020 SEO Bulk Upload</b> Job enabled discipline assignment for the new 2020 SEO codes to all 13 content types that supports SEO.<br>The job can be found under Administrator > Cron jobs  Create new job +  Soci  + Add content Other Other Other Other | SEO upload template. |
| ANZSRC 2020 Socio-Economic Objective Bulk upload job<br>(anzsrcSocioEconomicObjectiveBulkUploadJob)                                                                                                    |                      |

## Creating the import file

Please use the template file provided above, the template file have a tab called Help, which explains how to create the data to be imported. All columns in the template file must exist, but not all must be populated - see details below.

| Column        | Expected content                                                                                                   | Required? | Notes |
|---------------|----------------------------------------------------------------------------------------------------|-----------|-------|
| Content ID    | This is the Pure ID of the content that should have an SEO code                                                    | Y         |       |
| 2020 SEO code | 2020 SEO code to import                                                                                            | Y         |       |
| Split %       | The split % for the FoR if there are more than one against the same content ID                                     | Y         |       |
| Title         | Title of research output, this is to help with the readability of the sheet, this is not used in the actual import | N         |       |

To add more that one SEO to a particular content, just add one row per SEO assignment.

The bulk upload will override any 2020 SEO already entered on content that is in the file

## Uploading the import file

Go to Administrator > Cron job > 2020 Fields Of Research Bulk Upload Job upload the Excel file to the appropriate location

| ANZSRC | 2020 | Socio-Economic | Objective | Bulk | Upload | Job |
|--------|------|----------------|-----------|------|--------|-----|
| _      |      |                |           |      |        |     |

Import ANZSRC 2020 Socio-Economic Objective from the provided excel document

Use the template below to create an Excel sheet for the import

#### Excel sheet template

Last run logged **19** success and **2** errors starting at 06. May 2021 15:49, running for 0:00:04 hours. Runs job AnzsrcSocioEconomicObjectiveBulkUploadJob as user root

#### Schedule

⚠

Scheduled for 07. May 2021 01:00. Next run after that is 08. May 2021 01:00.
Change schedule

#### Configuration

Configure which user to run the job as, and any additional settings that apply to this job.

| General | configuration |
|---------|---------------|
|         |               |

ANZSRC 2020 Socio-Economic Objective bulk upload job

| Run as | user * |
|--------|--------|
| root   |        |

Job configuration

Default configurations

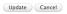

Save Cancel

When the file is uploaded you can run the job, after the job has been started it is possible to check the progress via Administrator > Jobs > Job log.

# ToA discipline assignment bulk upload

Released: 5.21.0

| FoR : Bulk upload job                                                                                                    | Import file template |
|----------------------------------------------------------------------------------------------------|----------------------|
| The <b>Types of Activity bulk upload job</b> can be used to bulk upload ToA on <ul> <li>Projects,</li> <li>Applications, and</li> <li>Awards</li> </ul> The job can be found under Administrator > Cron jobs | ToA upload template. |
| Create new job +C type C +Add content                                                                                                    |                      |

## Creating the import file

Please use the template file provided above, the template file have a tab called Help, which explains how to create the data to be imported. All columns in the template file must exist, but not all must be populated - see details below.

| Column     | Expected content                                                                                                   | Required? | Notes |
|------------|----------------------------------------------------------------------------------------------------|-----------|-------|
| Content ID | This is the Pure ID of the content that should have an FoR code                                                    | Υ         |       |
| ТоА        | 2020 Type of Activity code to import                                                                               | Y         |       |
| Split %    | The split % for the FoR if there are more than one against the same content ID                                     | Υ         |       |
| Title      | Title of research output, this is to help with the readability of the sheet, this is not used in the actual import | Ν         |       |

O To add more that one ToA to a particular content, just add one row per ToA assignment.

The bulk upload will override any 2020 ToA already entered for the content IDs in the Excel sheet.

## Uploading the import file

≙

Go to Administrator > Cron job > Type of Activity Bulk Upload Job and upload the Excel file to the appropriate location

| Types Of Activity Bulk Upload Job                                                                         |                                                |
|----------------------------------------------------------------------------------------------------|------------------------------------------------|
| (Intawa)                                                                                                  |                                                |
| Import Types of Activity from the provided excel document                                                 |                                                |
| Use the template below to create an Excel sheet for the import                                            |                                                |
| m Excel sheet template                                                                                    |                                                |
| Runs job AnzsrcTypeOfActivityBulkUploadCronJob as user root                                               |                                                |
| Schedule                                                                                                  |                                                |
| Scheduled for 08. May 2021 01:00. Next run after that is 09. May 2021 01:00.                              |                                                |
| Change schedule                                                                                           |                                                |
| Configuration                                                                                             |                                                |
| Please correct the invalid configuration values.                                                          |                                                |
| General configuration                                                                                     |                                                |
| Name *                                                                                                    |                                                |
| Types of Activity bulk upload job                                                                         |                                                |
| Run as user #                                                                                             |                                                |
| root                                                                                                    |                                                |
| Job configuration                                                                                         |                                                |
| Job configuration                                                                                         |                                                |
| Default configurations                                                                                    |                                                |
| 2020 Types of Activity Import File *                                                                      |                                                |
| See the ANZSRC wiki for guidance and the import file template                                             |                                                |
| C Drag file or browse your computer.                                                                      |                                                |
|                                                                                                    |                                                |
|                                                                                                    |                                                |
|                                                                                                    |                                                |
|                                                                                                    |                                                |
| Update Cancel                                                                                             |                                                |
|                                                                                                    |                                                |
| Save Cancel                                                                                               |                                                |
|                                                                                                    |                                                |
|                                                                                                    |                                                |
|                                                                                                    |                                                |
|                                                                                                    |                                                |
|                                                                                                    |                                                |
| When the file is uploaded you can run the job, after the job has been started it is possible to check the | e progress via Administrator > Jobs > Job log. |
|                                                                                                    |                                                |
|                                                                                                    |                                                |

# **ERA2023** Reseacher

ERA Researcher records are created in the ERA module and are associated to Person records in Pure.

There are two means available for creating ERA Researcher records:

- Manual creation
- Bulk import

Guidance for both of these is available below.

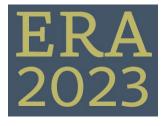

Creating and editing ERA Researchers

ERA2023 Researchers - Manual Creation

ERA2023 Researchers - Bulk creation

### Mapping

ResearcherMapping\_ERA2023.xlsx

## **ERA2023 Researchers - Bulk creation**

- Prepare import file
- Upload import file
- Guidance notes
- Values

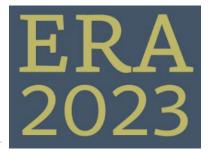

ERA2023 Researchers: Import

ERA\_Researcher\_uploa

## Prepare import file

| mp | ort ERA Researchers                                                                                                    | file tei | nplate       |
|----|----------------------------------------------------------------------------------------------------|----------|--------------|
| 1  | <ul> <li>To use the import file:</li> <li>keep the column headers as they are input – DO NOT EDIT</li> <li>remove the exemplar data in rows 2–4</li> <li>ensure that when inputting FoR codes and Employment Level, that, where applicable, the lead zero is displayed (format cell as Text)</li> <li>FoR percent should be input as integers, e.g. 50</li> </ul>                                                                                                    |          | ERA<br>d.xls |
| 2  | An ERA Researcher record will be created for every individual included in the import file, as per the logic described below.                                                                                                    |          |              |
| 3  | The only required field is Employee ID OR Pure ID or UUID and Gender                                                                                                    |          |              |
| 4  | Error messages will be generated in Pure for each individual included in the import file that doesn't exist in Pure as a Person (i.e. for the ERA Researcher record to be created, the individual must first exist as a Person in Pure).                                                                                                    |          |              |
| 5  | <ul> <li>The import function will include simple validation. The record will not be imported if:</li> <li>the individual does not exist in Pure as a Person</li> <li>any of the values input don't match the accepted values for the field (see below)</li> <li>any of the FoR codes input don't match the ERA list</li> <li>the total FoR % apportionment doesn't add up to 100%</li> <li>any of the FoR % apportionments is less than 10%</li> <li>the Employment status = Employed, and an FTE is not provided</li> </ul> |          |              |
| 6  | Where FoR codes and % apportionments are not set in the import file, the ERA Researcher record created will be default populated with the Discipline Assignment(s) as per the Pure Person record (where populated).                                                                                                    |          |              |
| 7  | Workflow will default to ERA2023 Entry in progress if not specified                                                                                                    |          |              |
| 8  | Eligibility will default to Under Review if not specified                                                                                                    |          |              |
| 9  | Following import, the ERA-specific fields will be editable on the ERA Researcher form itself.                                                                                                    |          |              |
| 10 | Last Name and First Name are in the import file for information only (to help identify records by sight). Name details on the ERA Researcher record will be populated from the associated Pure Person record, regardless of the values input here.                                                                                                    |          |              |
| 11 | To specify the not eligible reason, please use the URI token for the classification that should be used.<br>As an example to specify the reason as No affiliation, look at the Classification scheme for ERA2023 Researcher eligibility reasons and find the URI for the option to use, in this instance it would be /dk/atira/pure/era2023person/era2023personeligibility /no_affiliation and only use the last part no_affiliation                                                                                         |          |              |
| 12 | If subsequent imports are done, any new records will be created and any existing records will be updated with the information in the spreadsheet overriding any existing information in Pure.                                                                                                    |          |              |

34

## Upload import file

To use the newly created bulk upload file, you need to go to Administrator Jobs, and either create a new job, called ERA2023 Researcher import job.

| Administrator Usage analytics |   |                |                                    |               |
|-------------------------------|---|----------------|------------------------------------|---------------|
|                               | • | Create new job | +© era2023 ③                       | + Add content |
|                               |   |                | Other                              |               |
|                               |   |                | ERA2023 Research Output import job |               |
|                               |   |                | ERA2023 Researcher import job      |               |
|                               |   |                |                                    |               |
|                               |   |                |                                    |               |
|                               |   |                |                                    |               |
|                               |   |                |                                    |               |
|                               |   |                |                                    |               |
|                               |   |                |                                    |               |
|                               |   |                |                                    |               |
|                               |   |                |                                    |               |

After creating the job, or clicking on the job in the list, you need to attach the Excel sheet

| Start                                                         | Duration (hours)                                                              | Success  | Warnings | Errors | Fatal erro |
|---------------------------------------------------------------|-------------------------------------------------------------------------------|----------|----------|--------|------------|
| Update Cancel                                                 |                                                                               |          |          |        |            |
| Dra                                                           | ag file or <b>browse</b> your computer.                                       |          |          |        |            |
| ERA2023 Research<br>See the ERA2023 wiki f                    | er Import File *<br>for guidance and the import file template                 |          |          |        |            |
|                                                               | gurations                                                                     |          |          |        |            |
| ERA2023 Researche                                             |                                                                               |          |          |        |            |
| Name *                                                        | aton                                                                          |          |          |        |            |
| Configuration<br>Configure which user to<br>General configura | o run the job as, and any additional settings that apply to                   | his job. |          |        |            |
|                                                               | 022 01:00. Next run after that is 29. Jun 2022 01:00.                         |          |          |        |            |
| Schedule                                                      |                                                                               |          |          |        |            |
| Create/Import ERA2023<br>Runs job Era2023Persor               | 3 Researchers based on the provided excel document<br>nImportJob as user root |          |          |        |            |
|                                                               | rcher Import Job                                                              |          |          |        |            |

If this job have run before, you would need to click the **Remove** button before uploading a new file

| Job | configuration                                                                                            |        |
|-----|----------------------------------------------------------------------------------------------------|--------|
| ~   | Default configurations                                                                                   |        |
|     | RA2023 Researcher Import File *<br>ee the ERA2023 wiki for guidance and the import file template         |        |
|     | ERA_Researcher_upload.xlsx<br>10.3 K8, application/vnd.openxmlformats-officedocument.spreadsheetml.sheet | Remove |
|     |                                                                                                    |        |

Remember to set the schedule of the job to manual, otherwise the job will run daily.

### Schedule Will be scheduled for 28. Jun 2022 01:00. Next run after that is 29. Jun 2022 01:00. Interval Daily Daily Weekly Monthly Quarterly Yearly Manual Custom

After updating the setting, click on the Start job now button

## ERA2023 Researcher Import Job

## Create/Import ERA2023 Researchers based on the provided excel document

Runs job Era2023PersonImportJob as user root

### Schedule

Scheduled for 28. Jun 2022 01:00. Next run after that is 29. Jun 2022 01:00.

Change schedule Start Job now

List previous changes in audit log

## Configuration

Configure which user to run the job as, and any additional settings that apply to this job.

Edit configuration

The job log will include any messages on the outcome of the job.

## Guidance notes

### Values

For the fields listed below, only the code can be used as input

| Employment<br>status |                            |   | Researcher<br>unction    | E        | mployment level                          |   | v | /orkflow             | Ir | ndigenous Status                                                            | E | ligibility      |
|----------------------|----------------------------|---|--------------------------|----------|------------------------------------------|---|---|----------------------|----|-----------------------------------------------------------------------------|---|-----------------|
| 1                    | Employed                   | A | Research only            | 0<br>13  | Level E                                  |   | 1 | Entry in<br>progress | 2  | Non-Indigenous - neither<br>Aboriginal nor Torres Strait<br>Islander origin | 1 | Eligible        |
| 2                    | Employed on a casual basis | в | Teaching and<br>research | 0<br>14  | Level D                                  |   | 2 | Checked              | 3  | Of Aboriginal origin but not<br>Torres Strait Islander                      | 2 | Under<br>review |
| 3                    | Other employed             | С | Other function           | 0<br>42  | Level C                                  |   | 3 | Confirmed            | 4  | Of Torres Strait Islander but not Aboriginal                                | 3 | Not<br>Eligible |
|                      |                            |   |                          | 0<br>66  | Level B                                  |   |   |                      | 5  | Both Aboriginal and Torres Strait<br>Islander Origin                        |   |                 |
|                      |                            |   |                          | 1<br>00  | Level A                                  | ] |   |                      | 9  | No Information                                                              |   |                 |
|                      |                            |   |                          | 0<br>01  | Vice-Chancellor                          |   |   |                      |    |                                                                             |   |                 |
|                      |                            |   |                          | 0<br>05  | Deputy Vice-<br>Chancellor               |   |   |                      |    |                                                                             |   |                 |
|                      |                            |   |                          | 2<br>20  | Non-academic staff -<br>senior executive |   |   |                      |    |                                                                             |   |                 |
|                      |                            |   |                          | 2<br>01  | Level 1                                  |   |   |                      |    |                                                                             |   |                 |
|                      |                            |   |                          | 2<br>02  | Level 2                                  |   |   |                      |    |                                                                             |   |                 |
|                      |                            |   |                          | 2<br>03  | Level 3                                  |   |   |                      |    |                                                                             |   |                 |
|                      |                            |   |                          | 2<br>04  | Level 4                                  |   |   |                      |    |                                                                             |   |                 |
|                      |                            |   |                          | 2<br>05  | Level 5                                  |   |   |                      |    |                                                                             |   |                 |
|                      |                            |   |                          | 2<br>06  | Level 6                                  |   |   |                      |    |                                                                             |   |                 |
|                      |                            |   |                          | 2<br>07  | Level 7                                  |   |   |                      |    |                                                                             |   |                 |
|                      |                            |   |                          | 2<br>08  | Level 8                                  |   |   |                      |    |                                                                             |   |                 |
|                      |                            |   |                          | 2<br>09  | Level 9                                  |   |   |                      |    |                                                                             |   |                 |
|                      |                            |   |                          | 2<br>10  | Level 10                                 |   |   |                      |    |                                                                             |   |                 |
|                      |                            |   |                          | 00<br>00 | Other                                    |   |   |                      |    |                                                                             |   |                 |

### **ERA2023 Researchers - Manual Creation**

### ERA Researcher: Manual creation and editing of records

ERA Researcher records can be created in 2 ways:

- manually, one by one
- in bulk, using an import file

This guide describes how to manually create ERA Researcher records, one by one, and how to edit them.

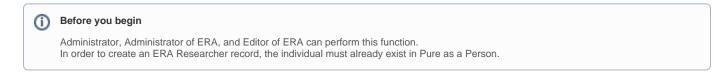

#### About this task

Creating ERA Researcher records is the first stage of ERA submission preparation, as ERA Researchers must exist before creating other ERA content (most other ERA content must be related to a submitted ERA Researcher).

This task can be used in combination with other means of creating ERA Researchers. For example, you may wish to create your ERA Researcher records in bulk, using an import file. However, after making the initial import, you realise that a few individuals were missed out. Rather than undertaking an additional import, you may wish to create the missing records simply manually, one by one.

#### Create an ERA Researcher record

Go to the Assessment module, and select + next to ERA2023 Researchers This will open a blank ERA Researcher record.

| test Pure Institution                                                                                          | on Name                                               |                       |                            |                 | Q Accessibility - | 👤 root (LockL001@science.regn.net) 🚽 User switch 🗙 |
|----------------------------------------------------------------------------------------------------|-------------------------------------------------------|-----------------------|----------------------------|-----------------|-------------------|----------------------------------------------------|
| Editor 👻 Master data 👻                                                                                         | Reporting ANZSRC + ERA2023 +                          | ERA2018 - Dashboard I | Data Quality Administrator | Usage analytics |                   |                                                    |
| Coverview     ERA2023 Persons     ERA2023 Research Outputs     ERA2023 Research Outputs     KITA     Reporting | ERA2023 Persons<br>ERA2033 Entry in Progress<br>+ New |                       | 1                          | Journal Article |                   | 1 + Add content ,                                  |

### Person

In the search box in the Person section, type in the name of the individual for whom you wish to create an ERA Researcher record and select them from the list.

A Individuals who already exist as ERA Researchers will be so flagged and you will be unable to create a new ERA Researcher record for them.

|                                                                                                    | LINAUCCI Person                                                              | 0 |
|----------------------------------------------------------------------------------------------------|------------------------------------------------------------------------------|---|
| erer<br>Menadata<br>Sector<br>Dayle                                                                      | Proces                                                                       |   |
| METEROLOGIUM<br>Billion organizatio Rose<br>dia administra Rose<br>Competence or math/low ship<br>Change | Bucipine assignment @<br>2020 fields of manufal<br>MM 2020 fields of manufal |   |

If an individual is a former employee at the time of creating the ERA Researcher record or becomes a former employee after the ERA Researcher record has been created, they will be flagged as such and it will be possible to report on these individuals to ensure that they are not included in the submission.

| Person                                                       |                                 |
|--------------------------------------------------------------|---------------------------------|
| Person *                                                     |                                 |
| L ► Former, Joe                                              |                                 |
| School of Chemistry – Professor, Former                      |                                 |
|                                                              |                                 |
| The selected person does not have an active organisa<br>date | ation association at the census |
|                                                              | ation association at the census |
| date                                                         | ation association at the census |
| date<br>Person status                                        | ation association at the census |
| date<br>Person status<br>Employment level #                  | ation association at the census |

The following ERA fields will be sourced from the Person record in Pure and therefore do not need to be re-input in the ERA Researcher record:

Staff Reference

Select researcher function 👻

- First Name Honorific
- Last Name
- Middle Name
- Gender

'Other Names' will be sourced from the author names input on associated Pure Research Outputs included in the ERA submission.

### Person Status

In the Person Status section, you can provide the values for:

- Employment levelEmployment status
- Researcher function
- Indigenous Status
- FTE at census date (only where Employment status = Employed)

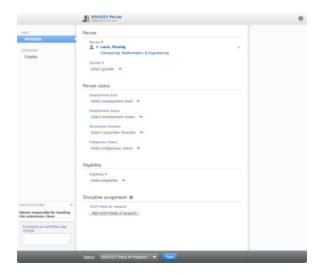

### Eligibility

Upon record creation, the default Eligibility status is not set. However, if it is deemed at any point during the submission preparation process that the individual is no longer eligible for submission to ERA2018, or that their eligibility is under review, this can be recorded. If it is decided that the individual is not eligible for submission, the reason can be captured (and is available for reporting).

The Not Eligible reasons are locally-defined, as a classification scheme. If 'Other' is selected, there is the opportunity to capture the reason as free text. ERA Researchers selected as 'Not Eligible' will not be included in the submission XML.

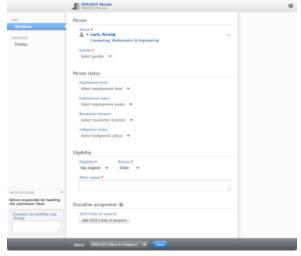

### Individual circumstances

Where an individual has the Employment Status = 'Employed' and FTE at census date is < 0.4, there is the option to capture whether the individual experienced significant career interruptions because of personal

circumstances. This value is not returned in the ERA submission but is intended to be used internally to enable appropriate management of ERA Researchers with no associated ERA Research Outputs with a relevant publication association.

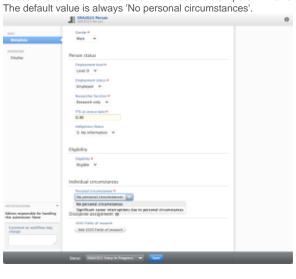

### Workflow

Three ERA-specific workflow states are available to indicate the status of the ERA Researcher record:

- ERA Entry in ProgressERA Checked
- ERA Confirmed

|                                            | Indigenous Status                                      |   |
|--------------------------------------------|--------------------------------------------------------|---|
|                                            | Select indigenous status 🔻                             |   |
|                                            | Eligibility<br>Eligibility *<br>Select eligibility ~   |   |
| CATTONS                                    | Discipline assignment 🗿                                |   |
| responsible for handling<br>bmission: None | 2020 Fields of research<br>Add 2020 Fields of research |   |
| ment on workflow step                      | PURE WORKFLOW STEP                                     |   |
| ge:                                        | <ul> <li>ERA2023 Entry in Progress</li> </ul>          |   |
|                                            | ERA2023 Checked                                        |   |
|                                            | ERA2023 Confirmed                                      | * |
| ipt:void(0);                               | Status: ERA2023 Entry in Progress 🔻 Sav                | e |
|                                            |                                                        |   |

### **ERA2023 Research Outputs**

ERA Research outputs records are created in the ERA module and are associated with a research output record in Pure.

There are two means available for creating ERA Research output records:

- Manual creation
- Bulk import

Guidance for both of these is available below.

ERA2023 Research Output creation

ERA2023 Research Outputs - bulk upload

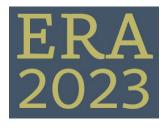

### ERA2023 Research Outputs - bulk upload

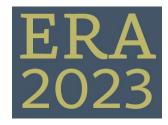

### **Guidance Notes**

Template upload file

ERA\_Research\_Output\_upload\_tem plate.xlsx

| 1  |                                                                                                    |
|----|----------------------------------------------------------------------------------------------------|
| '  | To use the import file:                                                                                                    |
|    | <ul> <li>keep the column headers as they are input – DO NOT EDIT</li> <li>remove the exemplar data in rows 2–4</li> </ul>                                                                                                    |
|    | <ul> <li>ensure that when inputting FoR codes that, where applicable, the lead zero is displayed</li> </ul>                                                                                                    |
|    | <ul> <li>(format cell as Text)</li> <li>FoR %s should be input as integers, e.g. 50</li> </ul>                                                                                                    |
|    |                                                                                                    |
| 2  | An ERA Research Output record will be created for every output included in the import file.                                                                                                    |
| 3  | The only required fields are:                                                                                                    |
|    | <ul> <li>EITHER Pure Research Output ID OR Other Research Output ID (see (4) below)</li> <li>ERA Output Type</li> <li>Non-Traditional Output Category (where applicable)</li> </ul>                                                                                                    |
|    |                                                                                                    |
|    | Output Title and Author(s) are in the import file for information only (to help identify records by sight). These details on the ERA Research Output record will be populated from the associated Pure Research Output record, regardless of the values input here.                                                                                                    |
| 4  | Identifiers:                                                                                                    |
|    | <ul> <li>Each imported file must use EITHER the <b>Pure Research Output ID</b> OR the <b>Other Research Output ID</b> for all records. If there is a mixed economy of IDs, no records will import (if you have a mixed economy, just do two separate imports).</li> <li>The <b>Other Research Output ID</b> is the <b>primary Source ID</b> from the Pure Research Output record (e.g. if imported from Scopus, this will be the Scopus ID; if imported from an in-house system, this will be the in-house ID).</li> </ul> |
|    | External publication ids                                                                                                    |
|    | Publication import id<br>Scopus: 77952763619                                                                                                    |
|    | Additional source ids PubMed: 20194713 Edit —                                                                                                    |
|    | Add additional source                                                                                                    |
| 5  | Error messages will be generated in Pure for each output included in the import file that doesn't exist in Pure as Research Output (i.e. for the ERA Research Output record to be created, the output must first exist as a Research Output in Pure).                                                                                                    |
| 6  | Where FoR codes and % apportionments are not set in the import file, the ERA Research<br>Output record created will be default populated with the Discipline Assignment(s) as per the<br>Pure Research Output record (where populated) (if not populated in the Pure Research Output<br>record, and no values are set in the import file, the ERA Research Output will not be created).                                                                                                    |
| 7  | Where Workflow is not set in the import file, the ERA Research Output record created will be placed in the <b>ERA Entry in Progress</b> workflow status.                                                                                                    |
| 8  | Where Eligibility is not set in the import file, the ERA Research Output record created will have the eligibility of <b>Under review</b>                                                                                                    |
| 9  | To specify the not eligible reason, please use the URI token for the classification that should be used.                                                                                                    |
|    | As an example to specify the reason as <b>Not research</b> , look at the Classification scheme for <b>ER</b><br><b>A2023 Research Output eligibility reasons</b> and find the URI for the option to use, in this                                                                                                    |
|    | <pre>instance it would be /dk/atira/pure/era2023researchoutput<br/>/era2023researchoutputeligibility/not_research and only use the last part<br/>not_research.</pre>                                                                                                    |
| 10 | Note that the Research Statement and Sensitive Handling Note fields do not support mark-up; only plain text will be imported.                                                                                                    |
| 11 | Following import, the ERA-specific fields will be editable on the ERA Research Output form itself.                                                                                                    |
| 12 | If subsequent imports are done, any new records will be created and any existing records will be updated with the information from the sheet overriding any information in Pure.                                                                                                    |

For the fields listed below, only the code is accepted

| EF | A Output type                |   | lon-Traditional<br>Output Category | v | /orkflow             | E | Eligibility     |
|----|------------------------------|---|------------------------------------|---|----------------------|---|-----------------|
| 1  | Book                         |   |                                    | 1 | Entry in<br>progress | 1 | Eligible        |
|    | Chapter in<br>research book  |   |                                    | 2 | Checked              | 2 | Under<br>review |
| 3  | Journal article              | 1 |                                    | 3 | Confirmed            | 3 | Not Eligible    |
|    | Conference<br>proceeding     |   |                                    |   | <u>.</u>             |   |                 |
|    | Original creative            | 1 | Visual art work                    |   |                      |   |                 |
|    | work                         | 2 | Design<br>/architectural<br>work   |   |                      |   |                 |
|    |                              | 3 | Textual work                       |   |                      |   |                 |
|    |                              | 4 | 5a Other                           |   |                      |   |                 |
| 5b | Live performance             | 1 | Music                              |   |                      |   |                 |
|    |                              | 2 | Play                               |   |                      |   |                 |
|    |                              | 3 | Dance                              |   |                      |   |                 |
|    |                              | 4 | 5b Other                           |   |                      |   |                 |
|    | Recorded or<br>rendered work | 1 | Audio/visual recording             |   |                      |   |                 |
|    |                              | 2 | Performance                        |   |                      |   |                 |
|    |                              | 3 | Inter-arts                         |   |                      |   |                 |
|    |                              | 4 | Digital creative work              |   |                      |   |                 |
|    |                              | 5 | Website/web<br>exhibition          |   |                      |   |                 |
|    |                              | 6 | 5c Other                           |   |                      |   |                 |
|    | Curated exhibition or event  | 1 | Web-based<br>exhibition            |   |                      |   |                 |
|    |                              | 2 | Exhibition/event                   |   |                      |   |                 |
|    |                              | 3 | Festival                           |   |                      |   |                 |
|    |                              | 4 | 5d Other                           |   |                      |   |                 |
|    | Research report              | 1 | Public sector                      |   |                      |   |                 |
|    | for an external<br>body      | 2 | Industry                           |   |                      |   |                 |
|    |                              | 3 | Not for profit                     |   |                      |   |                 |
|    |                              | 4 | 5e Other                           |   |                      |   |                 |

# ERA2023 Research Outputs - Journals, conferences, and publishers

### Journal, Publisher, and Conferences

This page describes the proposed functionality regarding the official journal, publisher, and conference lists in Pure.

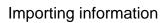

With ERA2023, Pure will not import/synchronize the entire list of either Journals, Publisher, or Conferences, instead, we will match existing journals, publishers, and events to their corresponding items on the lists. If found, we will add the ID from the list to the journal, publisher, or events as well as any FoR codes from the lists. This is different compared to ERA2018, where all journals from the journal list were synchronized into Pure, and they were locked, resulting in a lot of records in Pure that weren't used and since the journals were locked it made changed to them impossible, such as merging etc.

### Automatic updating

When a new journal, publisher or event is entered into the system, Pure will attempt a match against the lists, if a match is found the ID and FoR codes will be added to the newly created content. Pure will also have a job that runs once a day, to see if any journal, publisher, or event in Pure which doesn't have an ID can be found in the list.

#### Matching

For publishers and Conferences, we're doing matching on the name, as this is all the information that is available in the list. For the journals, we use the ISSNs. Pure will only try to find a match once to avoid unnecessary matching. It will be possible to mark a journal, publisher, or Event to stop any matching, in the case that Pure have made a match that isn't correct.

#### Manually updating

The ID and FoR codes, will not be locked in Pure, and it will be possible to manually change this information in Pure, for instance, if a particular journal cannot be matched in the lists, it is possible to manually enter the ID if this is known. There is an input field where it is possible to enter information as to why an ID has been entered or changed.

### Merging

When merging journals, publishers, or events where both contents have an ERA ID, then a warning will be shown, and the target record's ID will be used.

### Reporting

The IDs will be reportable, and there will be filters to identify any journal that either has an ERA ID or doesn't such that it will be possible to identify journals that need manually ID tagging and similar.

#### ERA2018 Journals, conferences, and publisher

As part of preparing for the new lists, we're also changing the status of the 'old' journals, conferences, and publishers that were part of the ERA2018 lists. We're changing the synchronized status of these to be previously synchronized, meaning that they will no longer be locked. By doing this, you will still have all the data that was being used for the previous ERA, but you will be able to update the content, such as merging journals with other journals and doing all of your normal data clean up tasks.

Journal, Publisher and

conference lists

ERA2023 Submission Journal List. xlsx

ERA2023ConferenceList.xlsx

ERA2023PublisherList.xlsx

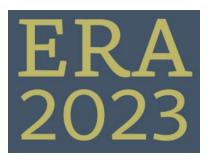

### **ERA2023 User roles**

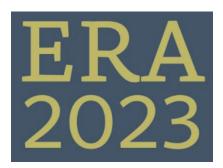

#### ERA2023 User roles

The following ERA2023 user roles are available:

| User<br>role                   | Nature<br>of role |                                                                                                    | ERA Rights                                                                                                    |                                                                                                    |                                                                                                    |                                                                                                    |                                          |                                         |                       |       |  |  |  |  |
|--------------------------------|-------------------|----------------------------------------------------------------------------------------------------|----------------------------------------------------------------------------------------------------|----------------------------------------------------------------------------------------------------|----------------------------------------------------------------------------------------------------|----------------------------------------------------------------------------------------------------|------------------------------------------|-----------------------------------------|-----------------------|-------|--|--|--|--|
|                                |                   | ERA<br>Researcher                                                                                                    | ERA<br>Research<br>Output                                                                                                    | ERA<br>Portfolio                                                                                                    | ERA<br>Research<br>Income                                                                                                    | ERA<br>Applied<br>Measures                                                                                                    | ERA<br>Submission<br>XML +<br>validation | ERA module configurations               | ERA<br>module<br>jobs | Notes |  |  |  |  |
| Adminis<br>trator              | Global            | View<br>Edit<br>Create<br>Delete                                                                                                    | View<br>Edit<br>Create<br>Delete                                                                                                    | View<br>Edit<br>Create<br>Delete                                                                                                    | View                                                                                                    | View                                                                                                    | Generate                                 | <ul><li>✓ View</li><li>✓ Edit</li></ul> | ✓ Initia<br>te        |       |  |  |  |  |
| Adminis<br>trator of<br>ERA    | Global            | View<br>Edit<br>Create<br>Delete                                                                                                    | View<br>Edit<br>Create<br>Delete                                                                                                    | View<br>Edit<br>Create<br>Delete                                                                                                    | ✔ View                                                                                                    | View View                                                                                                    | Generate                                 |                                         |                       |       |  |  |  |  |
| Adminis<br>trator of<br>ANZSRC | Global            | View<br>Edit<br>Create<br>Delete                                                                                                    | View<br>Edit<br>Create<br>Delete                                                                                                    | View<br>Edit<br>Create<br>Delete                                                                                                    | View                                                                                                    | View                                                                                                    | Generate                                 |                                         |                       |       |  |  |  |  |
| Reporter<br>of ERA             | Global            | View                                                                                                    | View                                                                                                    | View                                                                                                    | View                                                                                                    | View                                                                                                    |                                          |                                         |                       |       |  |  |  |  |
| ERA<br>Field of<br>Researc     | ERA FoR           | View                                                                                                    | View                                                                                                    | View                                                                                                    | View                                                                                                    | View                                                                                                    |                                          |                                         |                       |       |  |  |  |  |
| h<br>Reporter                  |                   | For all content<br>assigned to the<br>FoR(s) to<br>which they<br>have rights<br>If the user<br>removes the<br>'my content'<br>filter, they can<br>view all ERA<br>content | For all<br>content<br>assigned to<br>the FoR(s) to<br>which they<br>have rights<br>If the user<br>removes the<br>'my content'<br>filter, they<br>can view all<br>ERA content | For all<br>content<br>assigned to<br>the FoR(s)<br>to which<br>they have<br>rights<br>If the user<br>removes the<br>'my content'<br>filter, they<br>can view all | For all<br>content<br>assigned to<br>the FoR(s) to<br>which they<br>have rights<br>If the user<br>removes the<br>'my content'<br>filter, they<br>can view all<br>ERA content | For all<br>content<br>assigned to<br>the FoR(s) to<br>which they<br>have rights<br>If the user<br>removes the<br>'my content'<br>filter, they<br>can view all<br>ERA content |                                          |                                         |                       |       |  |  |  |  |

| Editor<br>of ERA<br>Field of<br>Research          | ERA FoR                 | assign<br>FoR(s<br>which<br>have r<br>If the u<br>remov<br>'my co<br>filter, t | they<br>rights<br>user<br>ves the<br>ontent'<br>they can<br>oll ERA | the F<br>which<br>have<br>If the<br>remo<br>'my c<br>filter,<br>can v | nt<br>ned to<br>oR(s) to<br>o they<br>rights<br>user<br>ves the<br>ontent' | the F<br>to wh<br>they<br>rights<br>If the<br>remo<br>'my c<br>filter,<br>can v | ent<br>Ined to<br>FoR(s)<br>hich<br>have                                      |   |   |   |   |   | <ul> <li>Can move<br/>content up<br/>to 'ERA<br/>checking<br/>underway'<br/>workflow<br/>step</li> <li>Can view<br/>content in<br/>'ERA<br/>confirmed'<br/>workflow<br/>step</li> <li>Cannot<br/>remove<br/>content<br/>from a<br/>FoR to<br/>which they<br/>do not<br/>have rights</li> <li>Cannot<br/>claim<br/>content<br/>from a<br/>FoR to<br/>which they<br/>do not<br/>have rights</li> <li>Cannot<br/>claim<br/>content<br/>from a<br/>FoR to<br/>which they<br/>do not<br/>have rights</li> <li>WG<br/>request<br/>removal of<br/>'Create'<br/>and<br/>'Delete' for<br/>this role.</li> </ul> |
|---------------------------------------------------|-------------------------|--------------------------------------------------------------------------------|---------------------------------------------------------------------|-----------------------------------------------------------------------|----------------------------------------------------------------------------|---------------------------------------------------------------------------------|-------------------------------------------------------------------------------|---|---|---|---|---|----------------------------------------------------------------------------------------------------|
| SuperEd<br>itor of<br>ERA<br>Field of<br>Research | ERA FoR                 | assign<br>FoR(s<br>which<br>have r<br>If the u<br>remov<br>'my co<br>filter, t | they<br>rights<br>user<br>ves the<br>ontent'<br>they can<br>oll ERA | the F<br>which<br>have<br>If the<br>remo<br>'my c<br>filter,<br>can v | nt<br>ned to<br>oR(s) to<br>n they<br>rights<br>user<br>ves the<br>ontent' | the F<br>to wh<br>they<br>rights<br>If the<br>remo<br>'my c<br>filter,<br>can v | ent<br>ined to<br>foR(s)<br>nich<br>have<br>s<br>user<br>vves the<br>content' |   |   |   |   |   | <ul> <li>Can move content up to 'ERA confirmed' workflow step</li> <li>Cannot remove content from a FoR to which they do not have rights</li> <li>Cannot claim content from a FoR to which they do not have rights</li> <li>Cannot claim content from a FoR to which they do not have rights</li> <li>WG request removal of 'Create' and 'Delete' for this role.</li> </ul>                                                                                                    |
| Editor<br>of ERA                                  | Organisatio<br>nal unit | -                                                                              |                                                                     | -                                                                     |                                                                            | -                                                                               |                                                                               | - | - | - | - | - | With the<br>introduction of<br>FoR roles, we<br>recommend that<br>this<br>Organisational<br>Editor of ERA<br>role is no longer<br>used. We have<br>marked this role<br>for depreciation<br>and therefore<br>recommend that<br>any users you<br>have assigned to<br>this role be re-<br>assigned to a<br>FoR role.<br>WG would like<br>this, but<br>discussion with<br>Product<br>concluded this<br>may not be<br>possible.                                                                                                    |

### **ERA 2023 Research Income**

First draft of the import template: ERA\_Research\_Income\_Upload\_Template.xlsx

# **Getting started with ERA2023**

(copy things from Getting started with ERA2018

# ERA2023 related improvement tickets

This page page list all open improvements in Jira containing the component "ERA" or "ERA module"

|      |               | type        | created      | updated      | due    | assignee | reporter | priority | status | resolutio |
|------|---------------|-------------|--------------|--------------|--------|----------|----------|----------|--------|-----------|
| Δ.   | <b>N</b>      |             |              |              |        |          |          |          |        |           |
| ωL   | Jata cannot i | oe retrieve | ed due to an | unexpected e | error. |          |          |          |        |           |
| View | these issues  | in Jira     |              |              |        |          |          |          |        |           |

# ERA Working group members

### Members

| Amanda Sherpherd       | ashepherd@csu.edu.au                   | Charles Sturt University        |
|------------------------|----------------------------------------|---------------------------------|
| Kate Croker            | kate.croker@uwa.edu.au                 | University of Western Australia |
| Paul Quilty            | paul.quilty@Torrens.edu.au             | Torrens University Australia    |
| Bree Yearts            | bree.j.yeats@uwa.edu.au                | University of Western Australia |
| Magdalena Slabuszewska | Magdalena.Slabuszewska@canberra.edu.au | University of Canberra          |
| Simon Barrett          | simon.barrett@monash.edu               | Monash                          |
| Wade Kelly             |                                        | Monash                          |
| Daniel Boydell         | d.boydell@elsevier.com                 | Elsevier                        |
| Asger Haslund          | A.Haslund@elsevier.com                 | Elsevier                        |
| Nicolaj Lock           | n.lock@elsevier.com                    | Elsevier                        |
| Malene Knudsen         | m.knudsen@elsevier.com                 | Elsevier                        |

### Outstanding items

| Description                                                                                                   | Due<br>date | Assignee                     | Task appears on           |
|----------------------------------------------------------------------------------------------------|-------------|------------------------------|---------------------------|
| Knudsen, Malene (ELS-AAL) make sure to send out emails to user group on dash releases containing ERA elements |             | Knudsen, Malene<br>(ELS-AAL) | ERA meeting<br>2022-08-11 |
| Create pages in ERA space for local documentation Knudsen, Malene (ELS-AAL)                                   |             | Knudsen, Malene<br>(ELS-AAL) | ERA meeting<br>2022-07-14 |
| Review the roles Lock, Nicolaj (ELS-AAL)                                                                      |             | Lock, Nicolaj (ELS-<br>AAL)  | ERA meeting 2022-06-16    |
| Have a meeting about summary screens, editors etc. Boydell, Daniel (ELS-SYD)                                  |             | Boydell, Daniel<br>(ELS-SYD) | ERA meeting<br>2022-02-17 |

### Meeting notes

Create meeting notes

| Title                  | Creator                   | Modified     |
|------------------------|---------------------------|--------------|
| ERA meeting 2022-07-14 | Lock, Nicolaj (ELS-AAL)   | Aug 16, 2022 |
| ERA meeting 2022-08-11 | Lock, Nicolaj (ELS-AAL)   | Aug 11, 2022 |
| ERA meeting 2022-03-17 | Lock, Nicolaj (ELS-AAL)   | Aug 11, 2022 |
| ERA meeting 2022-02-17 | Lock, Nicolaj (ELS-AAL)   | Aug 11, 2022 |
| ERA meeting 2022-06-16 | Lock, Nicolaj (ELS-AAL)   | Jul 11, 2022 |
| ERA meeting 2022-06-29 | Lock, Nicolaj (ELS-AAL)   | Jul 11, 2022 |
| ERA meeting 2022-05-05 | Boydell, Daniel (ELS-SYD) | May 09, 2022 |

### ERA meeting 2022-02-17

### Date

17 Feb 2022

### Attendees

- Lock, Nicolaj (ELS-AAL)
- Boydell, Daniel (ELS-SYD)
- Knudsen, Malene (ELS-AAL)
   Uselund Asses Åsård (ELS-AAL)
- Haslund, Asger Ågård (ELS-AAL)Kate Croker
- Kate Croker
  Amanda Shepherd
- Simon Barrett
- Goh, Adam Jia Kang (ELS-SNG)
- Magdalena Slabuszewska

#### Notes

ERA user group meeting 17th of February 2022.docx

### Action items

- Send REF screens example Knudsen, Malene (ELS-AAL) REF overview screen.pptx
- Have a meeting about summary screens, editors etc. Boydell, Daniel (ELS-SYD)
- Create a plan and update ERA wiki page Lock, Nicolaj (ELS-AAL)
- Look at bulk upload functionality Lock, Nicolaj (ELS-AAL)

### ERA meeting 2022-03-17

### Date

17 Mar 2022

### Attendees

- Lock, Nicolaj (ELS-AAL)
- Knudsen, Malene (ELS-AAL)
  Boydell, Daniel (ELS-SYD)
- Amanda Shepherd
- Simon Barrett Kate Croker
- Paul QuiltyWade Kelly

### Goals

### **Discussion items**

| Time | Item                                     | Who                         | Notes                                                                                                    |
|------|------------------------------------------|-----------------------------|----------------------------------------------------------------------------------------------------|
|      | Test data and servers                    | Lock, Nicolaj (ELS-<br>AAL) | <ul> <li>We want to set up servers can we use some of your data, or should we set up individual servers</li> <li>Also, can we get some commitment to testing on the servers we set up?</li> </ul> |
|      | Demo of new ERA models and functionality | Lock, Nicolaj (ELS-<br>AAL) |                                                                                                    |

### Action items

Look into a possible claim option for managing the FoR codes, such that ERA editors can claim content without an FoR code, or content belonging to another FoR. Lock, Nicolaj (ELS-AAL)

Looking setting up a test system with data from ERA working group members Boydell, Daniel (ELS-SYD)

Update ERA module timeline in wiki Lock, Nicolaj (ELS-AAL)

# ERA meeting 2022-05-05

#### Date

05 May 2022

### Attendees

- Boydell, Daniel (ELS-SYD)
  Amanda Shepherd
  Simon Barrett

- Kate Croker
  Paul Quilty
- Leonie Worley
- Brock AskeyFiona Pearson

### Goals

• Have agreement from the Working Group on the roles (permissions) required for ERA 2023 Module.

### **Discussion items**

| Time  | Item                | Who                             | Notes                                                                                                    |
|-------|---------------------|---------------------------------|----------------------------------------------------------------------------------------------------|
| 40min | User<br>Roles       | Boydell,<br>Daniel<br>(ELS-SYD) | <ul> <li>Roles - Reviewed ERA 2018 roles</li> <li>Administrator - This is <i>complete</i></li> <li>Administrator of ERA 2023 - Group agreed this was needed as per ERA 2018 role.</li> <li>Administrator of ERA 2023 Applied Measure - No longer required for ERA 2023.</li> <li>Administrator of ERA 2023 Research Income - Group do not see this role as necessary, as no need to just have view of this for a user. Dan to confirm if Product see any other need.</li> <li>Global Reporter and Reporter of ERA 2023 - Dan to discuss with Product these roles as we're moving to New Reporting.</li> </ul>             |
|       |                     |                                 | <ul> <li>2023 Field of Research Reporter - This has been developed.</li> <li>Editor of 2023 Field of Research - This has been developed. Group would prefer that 'Create' and 'Delete' ability be removed for this. Dan to discuss with Product.</li> <li>Super Editor of 2023 Field of Research - This has been developed. Group would prefer that 'Create' and 'Delete' ability be removed for this. Dan to discuss with Product.</li> <li>Org Unit</li> </ul>                                                                                                    |
|       |                     |                                 | <ul> <li>Editor of ERA 2023 - This had been removed for ERA 2018 in preference for FoR code roles. However, Group agreed there is a need for this, that way FoR Coordinators can bring in Support from Faculty experts if necessary without giving them access to further records under FoR.</li> </ul>                                                                                                    |
| 10min | Other<br>priorities | ALL                             | <ul> <li>Reporting - top priorities needed for reporting now</li> <li>Apportionment</li> <li>Ability to report on indexed records - Dan to discuss with Product best way to do this.</li> </ul>                                                                                                    |
| 10min | Other<br>requests   | ALL                             | <ul> <li>Audit</li> <li>Group agreed they would like better auditing on ERA module records, i.e. details of what and who changed. TBD</li> <li>Workflow</li> <li>More levels of workflow requested - as different users need to have parallel process. TBD</li> </ul>                                                                                                    |
|       |                     |                                 | <ul> <li>Ability to lock a record so it cannot be edited (but full Admin can reverse lock).</li> <li>Communication <ul> <li>Is it possible for more sophisticated communication within the record, rather than giving people access to edit, can user flag to Admin records to be added, removed, edits. Dan to check with Product on options.</li> <li>Group would like a way to quickly view who is responsible for a given FoR. Dan suggested putting the responsible person against the FoR code section in the ERA 2023 module, when that FoR section has been developed. Check with Product.</li> </ul> </li> </ul> |

| 5min | Person<br>as | Boydell,<br>Daniel<br>(ELS-SYD) | Group discussed the users that would take part in the ERA exercise. Dan has listed the below and requested group but some details in a shared document. Dan has shared this on google docs, will review on 16 May 2022<br>FoR Coordinator |
|------|--------------|---------------------------------|----------------------------------------------------------------------------------------------------|
|      |              |                                 | FoR Coordinator Support                                                                                                    |
|      |              |                                 | ERA Strategy Organisation Unit Support                                                                                                    |
|      |              |                                 | Peer-review Manager<br>Eligibility Admins                                                                                                    |

### Action items

Share document to provide details of institutions Personas relevant to ERA. Boydell, Daniel (ELS-SYD)

# ERA meeting 2022-06-16

### Date

16 Jun 2022

### Attendees

- Lock, Nicolaj (ELS-AAL)
  Knudsen, Malene (ELS-AAL)
  Boydell, Daniel (ELS-SYD)
  Amanda Shepherd
- Simon Barrett
- Kate Croker
- Paul Quilty
- Ashley Stewart

### Goals

### **Discussion items**

| Time   | ltem      | Who                     | Notes                                                                                                    |
|--------|-----------|-------------------------|----------------------------------------------------------------------------------------------------|
| 10 min | Status    | Lock, Nicolaj (ELS-AAL) | <ul> <li>Working on Research income</li> <li>More reporting on apportionment</li> <li>Next:</li> <li>Discipline matrix on FoR</li> <li>Journal list logic</li> <li>Portfolio</li> </ul> |
| 5 min  | Questions | Lock, Nicolaj (ELS-AAL) | Research income, how many FoRs are necessary?<br>Currently, a limit of 5.                                                                                                    |
|        |           |                         |                                                                                                    |

### Action items

- Option to mark ERA content's review state: Not reviewed, Initial review, done review, could this be a keyword?
- Note field on the FoR assignment
- Review the roles Lock, Nicolaj (ELS-AAL)

### ERA meeting 2022-06-29

### Date

29 Jun 2022

### Attendees

- Lock, Nicolaj (ELS-AAL)
- Haslund, Asger Ågård (ELS-AAL)
  Knudsen, Malene (ELS-AAL)
  Amanda Shepherd
- Simon Barrett
- Kate Croker
- Paul Quilty
- Ashley Stewart

### Goals

### **Discussion items**

| Time | Item                  | Who                         | Notes                                                                                                    |
|------|-----------------------|-----------------------------|----------------------------------------------------------------------------------------------------|
|      | Citation provider     | Lock, Nicolaj (ELS-<br>AAL) | <ul> <li>Do we know who the citation provider is?</li> <li>Interim, show both WoS and Scopus ID</li> </ul>                              |
|      | 'Old' ERA2018<br>jobs | Lock, Nicolaj (ELS-<br>AAL) | Can we delete the old era2018 jobs, such as journal list synchronisation, publisher, etc.?                                              |
|      | Data dumps            | Lock, Nicolaj (ELS-<br>AAL) | Would it be possible to get a data dump to use when testing the migration and new development?                                          |
|      | Test system           | Lock, Nicolaj (ELS-<br>AAL) | We have created a test system, all should have received a login mail. https://era2023-test.devel.elsevierpure.com<br>/admin/login.xhtml |

### Action items

- Add eligibility to the import file for persons and outputs Lock, Nicolaj (ELS-AAL)
- Update import job, to be an update job Lock, Nicolaj (ELS-AAL)

### Decision

Amanda Shepherd and Simon Barrett said it was ok for us to take a dump of their data for the development of the ERA 2023 module and testing new models and migrations etc.

# ERA meeting 2022-07-14

### Date

14 Jul 2022

### Attendees

• Lock, Nicolaj (ELS-AAL)

### Goals

### **Discussion items**

| Time | Item                                      | Who                     | Notes                                                       |
|------|-------------------------------------------|-------------------------|-------------------------------------------------------------|
|      | Status/demo of new features               | Lock, Nicolaj (ELS-AAL) |                                                             |
|      | Ability to capture explanatory statements | Lock, Nicolaj (ELS-AAL) | Where to capture this information?                          |
|      | Tagging information                       | Lock, Nicolaj (ELS-AAL) | Do we know more about this yet? How to get the information. |

### Action items

- Setup server where we have data dumps
- ✓ Look into the tech specs for the Explanatory statement
- Create a report for the WoS tagging Amanda Shepherd
- Create pages in ERA space for local documentation Knudsen, Malene (ELS-AAL)

### Notes from meeting

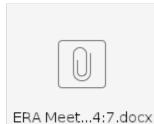

59

### ERA meeting 2022-08-11

### Date

11 Aug 2022

### Attendees

• Lock, Nicolaj (ELS-AAL)

### Goals

### **Discussion items**

| Time | Item          | Who                     | Notes                                                                                                    |
|------|---------------|-------------------------|----------------------------------------------------------------------------------------------------|
| 20   | Status        | Lock, Nicolaj (ELS-AAL) | <ul> <li>Discipline Checking status</li> <li>Note and reporting</li> <li>Using FoR codes from person/output</li> <li>ERA Admin page</li> <li>Unlock all 'old' sync'ed journals</li> <li>Research income</li> </ul> Upcoming <ul> <li>Summary screens</li> <li>Bulk upload</li> </ul> |
| 15   | Journal lists | Lock, Nicolaj (ELS-AAL) | Demo of functionality<br>Questions:<br>• How to apply FoR codes at the journal level                                                                                                    |
| 5    | RCI           | Lock, Nicolaj (ELS-AAL) | Timing, when would this make the most value?                                                                                                    |

### Notes:

ERA meeting 11:8.docx

### Action items

Knudsen, Malene (ELS-AAL) make sure to send out emails to user group on dash releases containing ERA elements

### Recording

https://elsevier.zoom.us/rec/share/vsYgPRUbEUC0PmBRzpKg4Dd\_Fzr5MwpSbIITtKUAggDet358R4Nhssk-JqvHwp0R.PikIHWvKG268UhWg Passcode: AUWtA\$%9

# ERA meeting 2022-08-25

### Date

25 Aug 2022

### Attendees

• Lock, Nicolaj (ELS-AAL)

### Goals

### **Discussion items**

| Time | ltem                | Who                         | Notes                                                                                                    |
|------|---------------------|-----------------------------|----------------------------------------------------------------------------------------------------|
|      | Status              | Lock, Nicolaj (ELS-<br>AAL) | • Plan for 5.24.3                                                                                                    |
|      | ERA Journal<br>list | Lock, Nicolaj (ELS-<br>AAL) | <ul> <li>ERA journal list, how should we handle the 2-digit FoR codes when checking for differences?</li> <li>Would it be enough if they have one in the group, or</li> <li>should it be one in each group if there are more than one 2-digit level FoR code</li> <li>Should we have a check where we don't allow any journal list IDs that isn't on the list?</li> </ul> Decision: Don't auto select one 4-digit, validation, it is enough to have one 4-digit from either of the 2-digit groups, if |
|      |                     |                             | more.                                                                                                    |
|      | Citation<br>tagging | Lock, Nicolaj (ELS-<br>AAL) | How should the import file look? Do you have any examples of the tagging job?                                                                                                    |

#### Notes:

era25:8.docx

### Action items

### Local ERA documentation

This page is created in order for you to share your locally created ERA documentation with your fellow Pure colleagues. It might be good inspiration for others on how the ERA process is handled in your institution  $\underbrace{0}$ 

Just send an email to Malene Knudsen, m.knudsen@elsevier.com and I will upload the data to the space.

A Before uploading your ERA documentation, make sure it does not contain in person related date, that cannot be shared outside your institution

| Organisation<br>(contact)                         | Target<br>audience                                                                                                   | Content                                                                                    | Link/File                      | Note                                                                                                    |
|---------------------------------------------------|----------------------------------------------------------------------------------------------------|--------------------------------------------------------------------------------------------|--------------------------------|----------------------------------------------------------------------------------------------------|
| Charles Sturt<br>University<br>Amanda<br>Shepherd | The intended<br>audience for this<br>document is for<br>FoR code experts<br>who will be<br>working in the<br>module. | How to assign<br>FoR codes<br>and<br>apportionment<br>s to ERA 2023<br>Research<br>Outputs | How to assign FOutputs V2.docx | Note that we have given Administrator<br>of ANZSRC access to all of our<br>experts because we need them to be<br>able to assign away from their codes<br>as necessary (if an output is assigned<br>away it goes into another checking<br>state for the person in the other code<br>to review anyway). The other roles don'<br>t have this ability and it makes it too<br>restrictive given we have close to 100<br>academic staff working within the<br>module at asynchronous times |
|                                                   |                                                                                                    |                                                                                            |                                |                                                                                                    |

### Pure documentation

Institution name: Target audience - file/link, ect

### **Usefull ERA related reports**

As the ERA submission preparation phase progresses, we will share (and we encourage customers to share) ERA report definitions on this page. If you have created a report that you find useful and would like to share with other please just send the report to m.knudsen@elsevier.com and I will update this page

Report workspaces has been moved to the Reporting Community. ERA related reports has been tagged with ERA2023.

https://doc.pure.elsevier.com/dosearchsite.action?cql=space+%3D+%22REP%22+and+type+%3D+%22blogpost%22+and+label+%3D+%22era2023%22